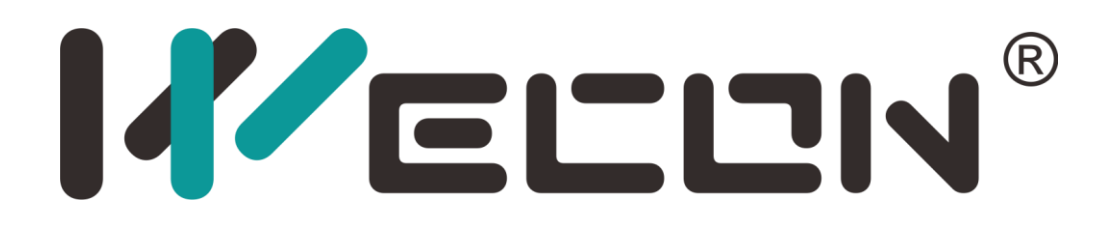

# V-BOX HTTP API Manual

**Website:** [http://www.we](http://www.we-con.com.cn/en)-con.com.cn/en **Technical Support:** [support@we](mailto:support@we-con.com.cn)-con.com.cn **Skype:** fcwkkj **Phone:** 86-591-87868869 **QQ:** 1043098682 **Technical forum:** <http://wecon.freeforums.net/>

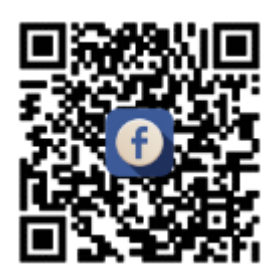

# **KELLIN**®

# Contents

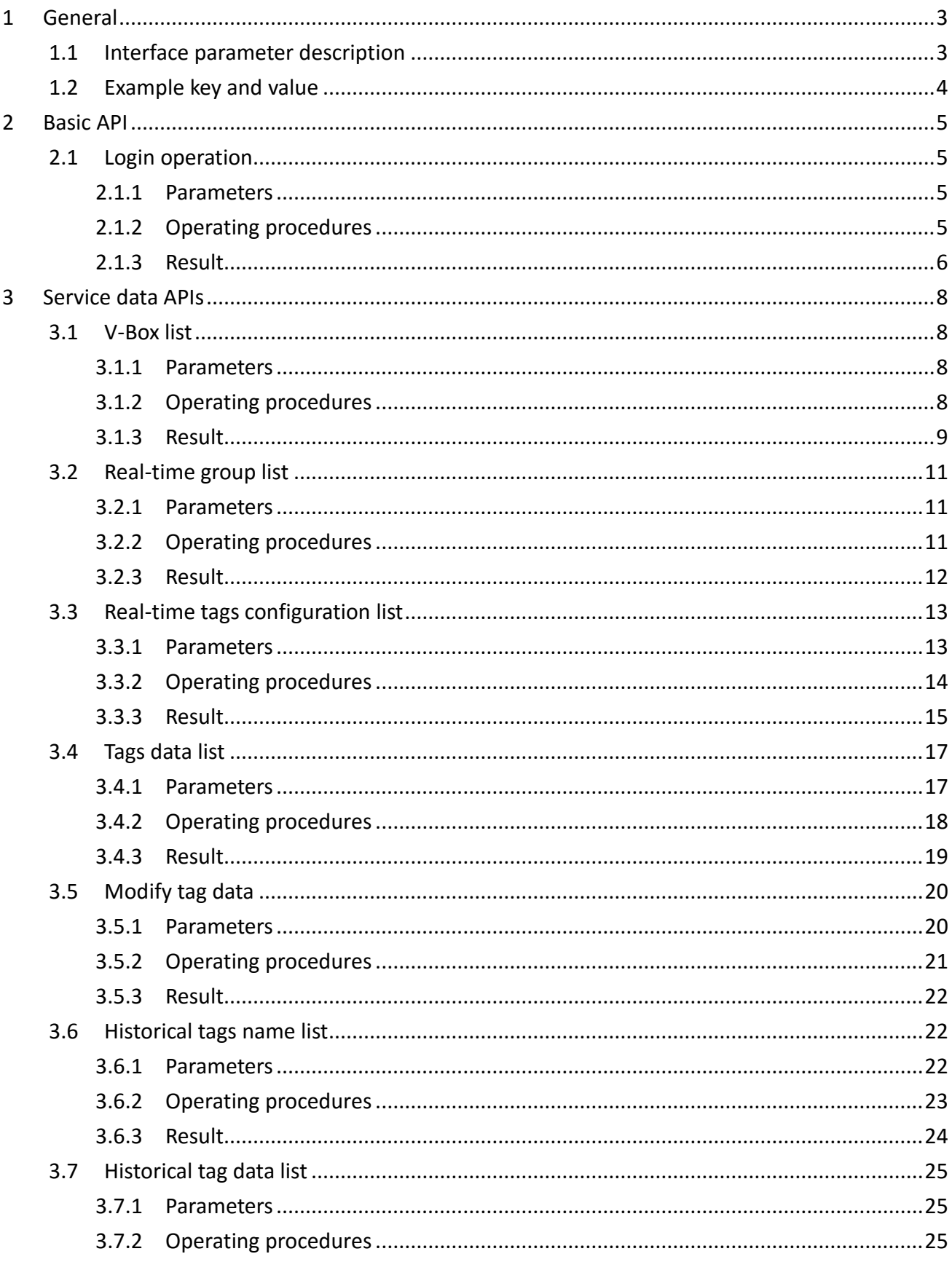

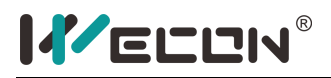

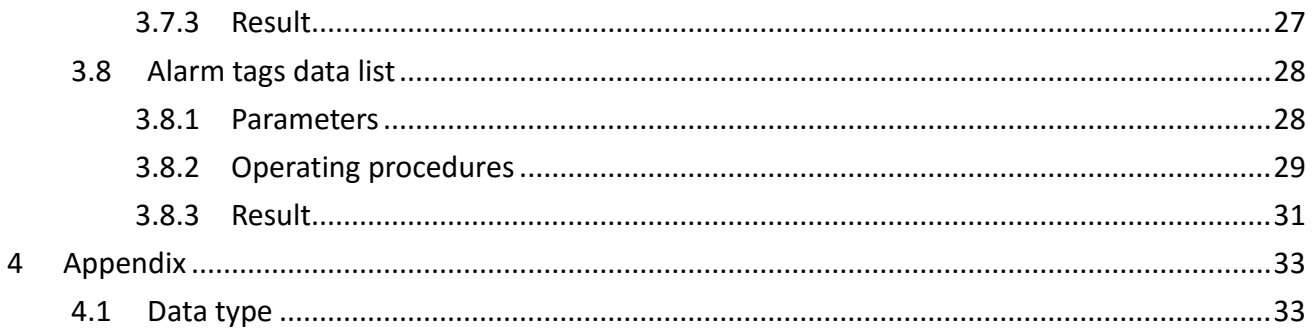

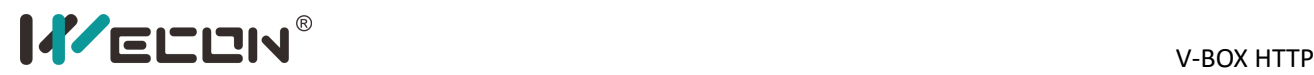

# <span id="page-3-0"></span>**1 General**

This documents introduces WECON V-BOX HTTP API. And this document also shows some examples. All example is tested from postman application.

**Server address:** http://api.v-box.net/box-[data/api/{acturl}](http://api.v-box.net/box-data/api/%7bacturl%7d) **Transport protocol:** HTTP protocol

## <span id="page-3-1"></span>**1.1 Interface parameter description**

#### **Global parameters**

The following acturls need to have global parameters (The global parameter client is put into the JSON format and placed in the common parameters of the Headers)

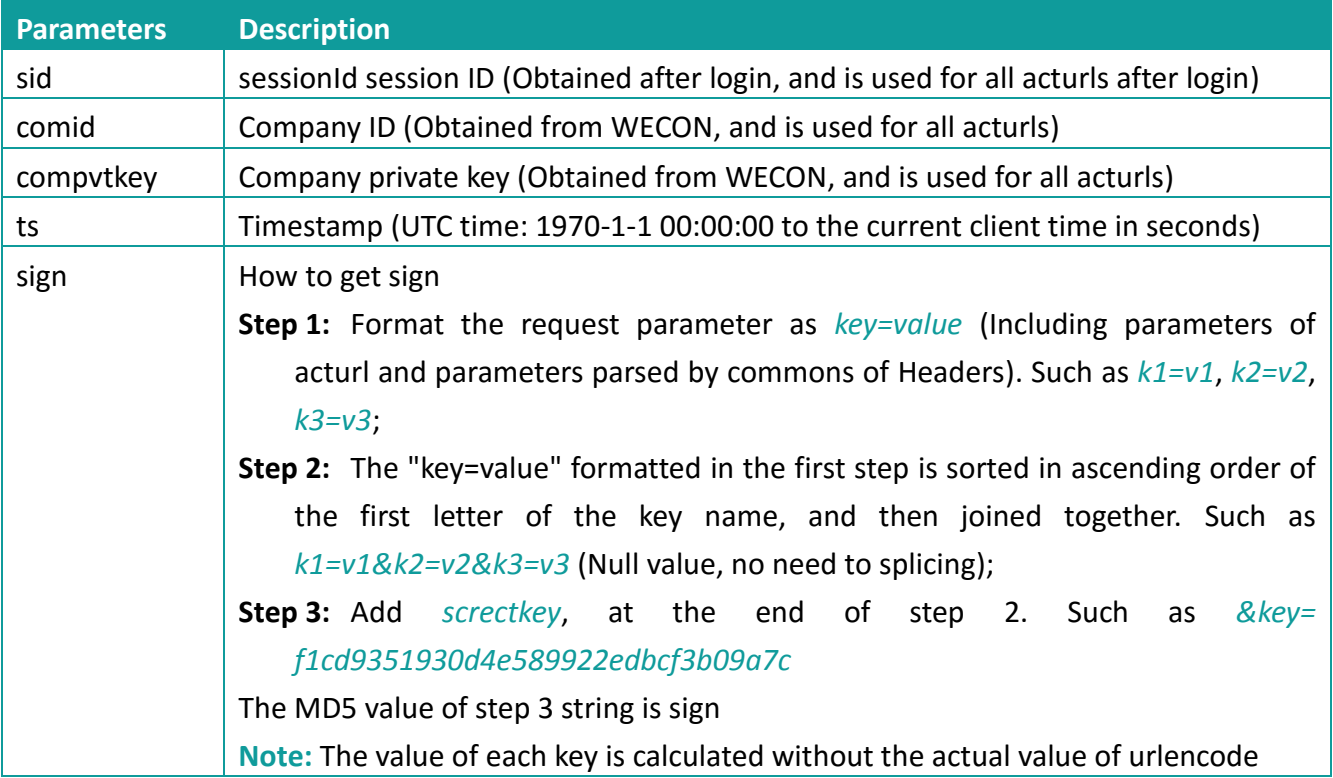

#### **The returned result represented by Json and case sensitive:**

1) Abnormal

{"code" : 403, "msg" : "SessionID (user session ID) invalid", "reqId": "1502074141465"}

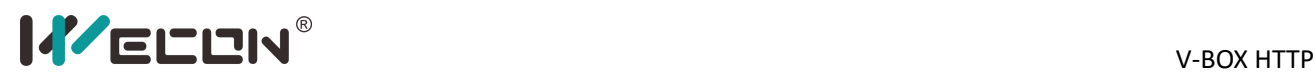

#### 2) Normal

{"code" : 200 , "result": {}, "msg" : "ok", "reqId":"1502074141465"}

#### **State code description**

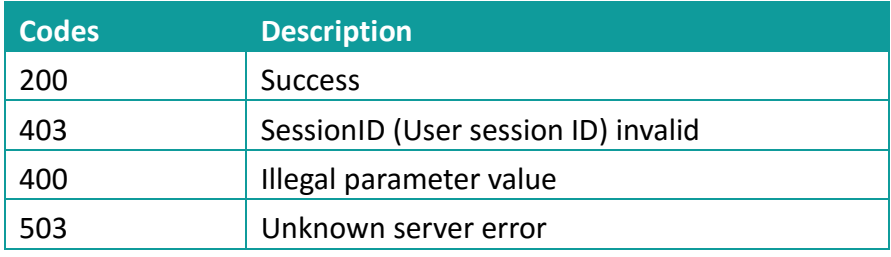

# <span id="page-4-0"></span>**1.2 Example key and value**

- 1) **comid**=2
- 2) **comkey**=589625dce895454dbff9782c299db156
- 3) **screctkey**=f1cd9351930d4e589922edbcf3b09a7c
- 4) **ts**=1573897380

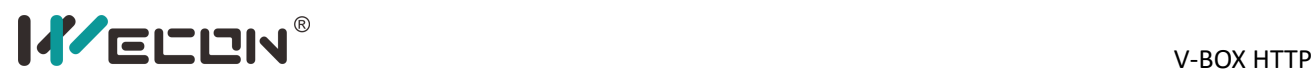

# <span id="page-5-0"></span>**2 Basic API**

# <span id="page-5-1"></span>**2.1 Login operation**

#### <span id="page-5-2"></span>**2.1.1 Parameters**

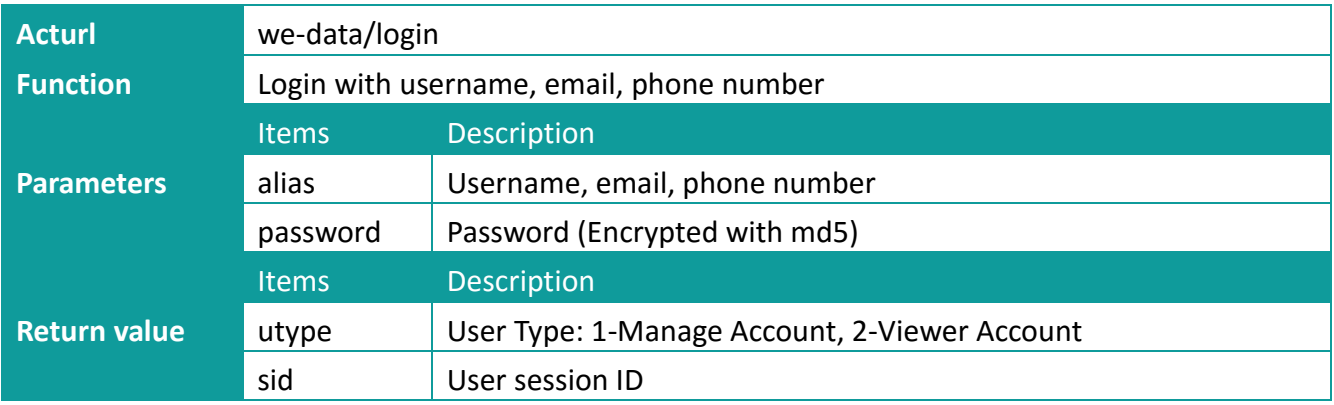

#### <span id="page-5-3"></span>**2.1.2 Operating procedures**

Step 1: Set http: http://api.v-box.net/box-[data/api/we](http://api.v-box.net/box-data/api/we-data/login)-data/login

POST http://api.v-box.net/box-data/api/we-data/login v

#### **Step 2:** Set parameters on Params

alias: weconuser

password: 599a3c736c04e196c58a29f43778f7ea(Wecon159)

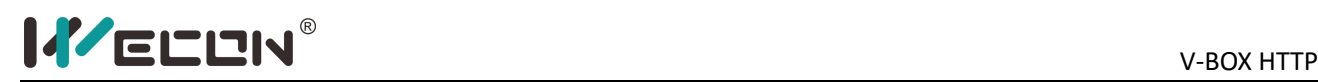

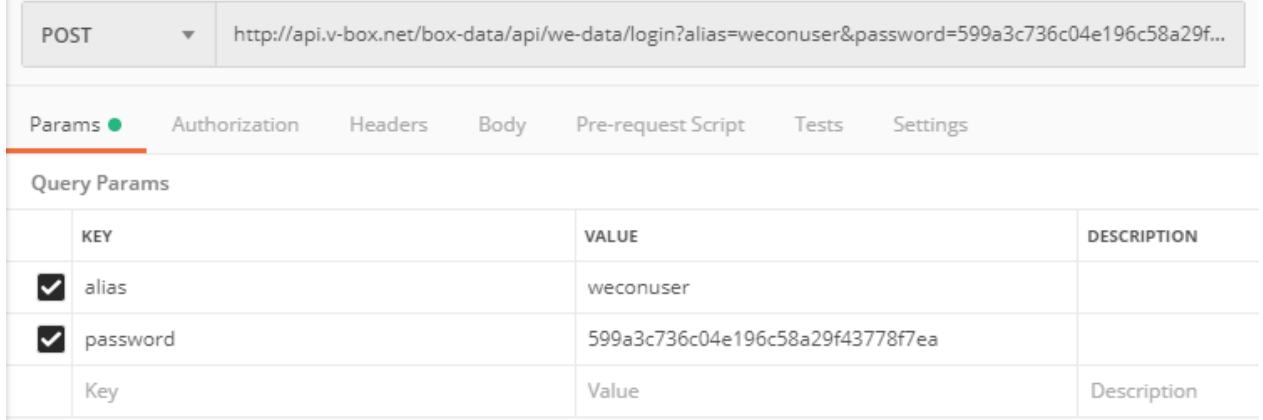

#### **Step 3:** Get sign

 $\overline{a}$ 

alias=weconuser&comid=2&compvtkey=589625dce895454dbff9782c299db156&password=599 a3c736c04e196c58a29f43778f7ea&ts=1573897380&key=f1cd9351930d4e589922edbcf3b09a7 c

MD5 value: 997513ff1320862f0cbb9ce19d0bd253

#### **Step 4:** Set common of header

{"comid":"2","compvtkey":"589625dce895454dbff9782c299db156","ts":"1573897380","sign":" 997513ff1320862f0cbb9ce19d0bd253"}

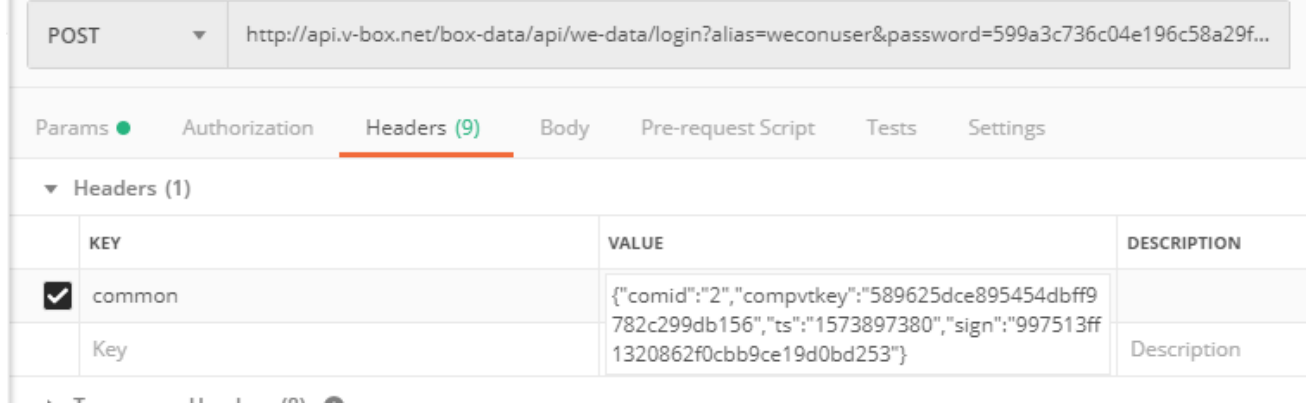

#### <span id="page-6-0"></span>**2.1.3 Result**

```
{
    "code": 200,
   "msg": "ok",
    "reqId": "1573899119000",
    "result": {
        "utype": 1,
        "ztRole": 1,
```
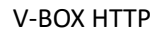

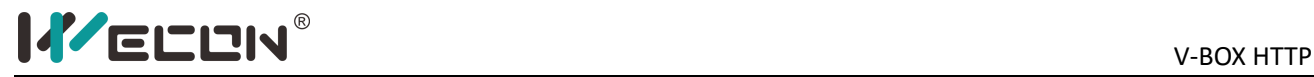

```
"sid": "2d7bfd344aa64d8ebc9beea0e4dad8ad"
    }
}Body Cookies Headers (5)
                                                     Test Results
                                                         Visualize BETA
                      Pretty
                                  Raw Preview
                                                                             ISON
                        \mathbf 1\mathcal{L}"code": 200,
                        \overline{2}"msg": "ok",
                        \overline{3}\overline{4}"reqId": "1573899119000",
                        5
                                   "result": {
                                        "utype": 1,
                        6
                        \overline{7}"ztRole": 1,
                                        "sid": "2d7bfd344aa64d8ebc9beea0e4dad8ad"
                        8
```
 $\overline{\mathbf{y}}$ 

 $\mathcal{Y}$ 

9 10

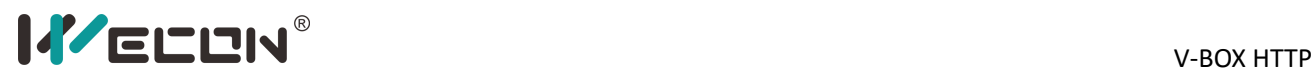

# <span id="page-8-0"></span>**3 Service data APIs**

## <span id="page-8-1"></span>**3.1 V-Box list**

#### <span id="page-8-2"></span>**3.1.1 Parameters**

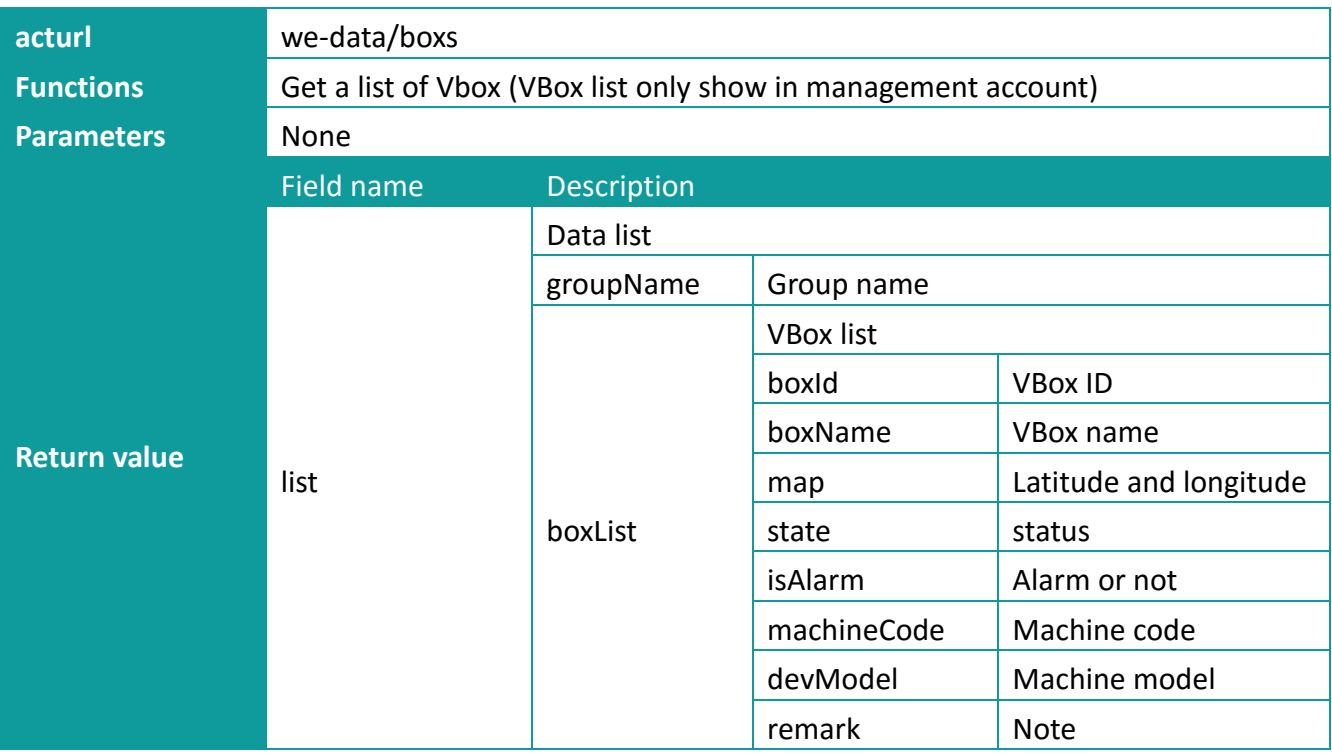

#### <span id="page-8-3"></span>**3.1.2 Operating procedures**

Step 1: Set http: http://api.v-box.net/box-[data/api/we](http://api.v-box.net/box-data/api/we-data/boxs)-data/boxs

POST http://api.v-box.net/box-data/api/we-data/boxs

#### **Step 2:** Set parameters on Params

No parameters for this acturl, so no need to set.

#### **Step 3:** Get sign

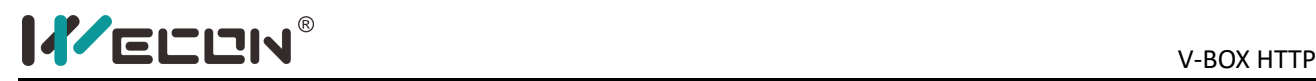

comid=2&compvtkey=589625dce895454dbff9782c299db156&sid=2d7bfd344aa64d8ebc9beea 0e4dad8ad&ts=1573897380&key=f1cd9351930d4e589922edbcf3b09a7c MD5 value: 8fb4fbf99fcc1331c3274e708a403034

#### **Step 4:** Set common of header

{"sid":"2d7bfd344aa64d8ebc9beea0e4dad8ad","comid":"2","compvtkey":"589625dce895454d bff9782c299db156","ts":"1573897380","sign":"8fb4fbf99fcc1331c3274e708a403034"}

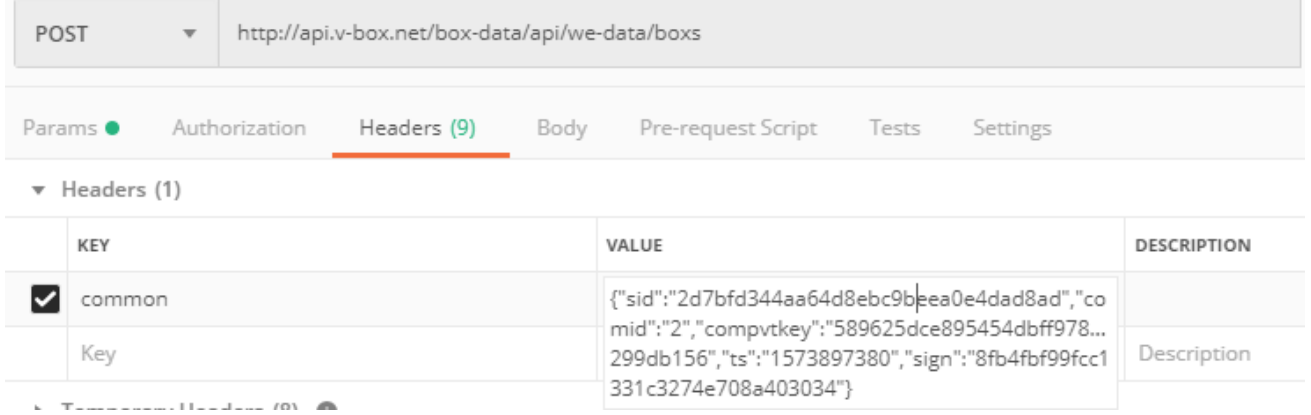

#### <span id="page-9-0"></span>**3.1.3 Result**

```
{
   "code": 200,
   "msg": "ok",
   "reqId": "1573900361203",
   "result": {
        "list": [
            {
                "groupName": "默认组",
                "boxList": [
                    {
                        "machineCode": "V01001171116005027a279eb001",
                        "devModel": "V-BOX S-00",
                        "isAlarm": 0,
                        "boxName": "Treatment Systems",
                        "remark": "",
                        "state": "1",
                        "map": "78.178613,9.177124",
                        "boxId": "913"
                    },
                     …………
```
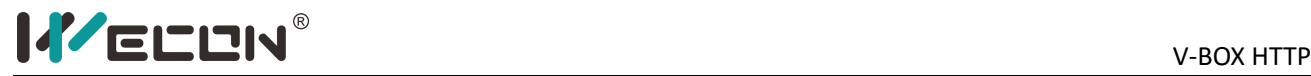

```
{
                    "machineCode": "Vir001171116005027a27201908",
                    "devModel": "V-BOX S-00",
                    "isAlarm": 0,
                    "boxName": "智能农场(Smart farm)",
                    "remark": "",
                    "state": "1",
                    "map": "88.637476,50.415074",
                    "boxId": "973"
               }
           ]
       },
         ……………………
        {
            "groupName": "制造业(Manufacturing)",
            "boxList": [
               {
                    "machineCode": "Vir001171116005027a27201904",
                    "devModel": "V-BOX S-00",
                    "isAlarm": 0,
                    "boxName": "调流调压(Adjustment)",
                    "remark": "",
                    "state": "1",
                    "map": "109.316038,33.749868",
                    "boxId": "957"
               },
                   ………………
               {
                    "machineCode": "Vir001171116005027a27201915",
                    "devModel": "V-BOX S-00",
                    "isAlarm": 0,
                    "boxName": "纺织机房",
                    "remark": "",
                    "state": "1",
                    "map": "121.357068,24.312132",
                    "boxId": "975"
                }
            ]
       }
   ]
}
```
}

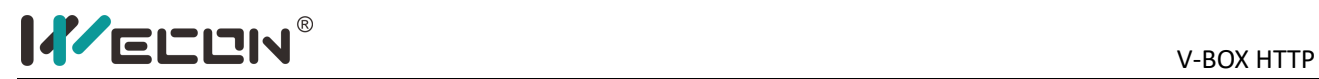

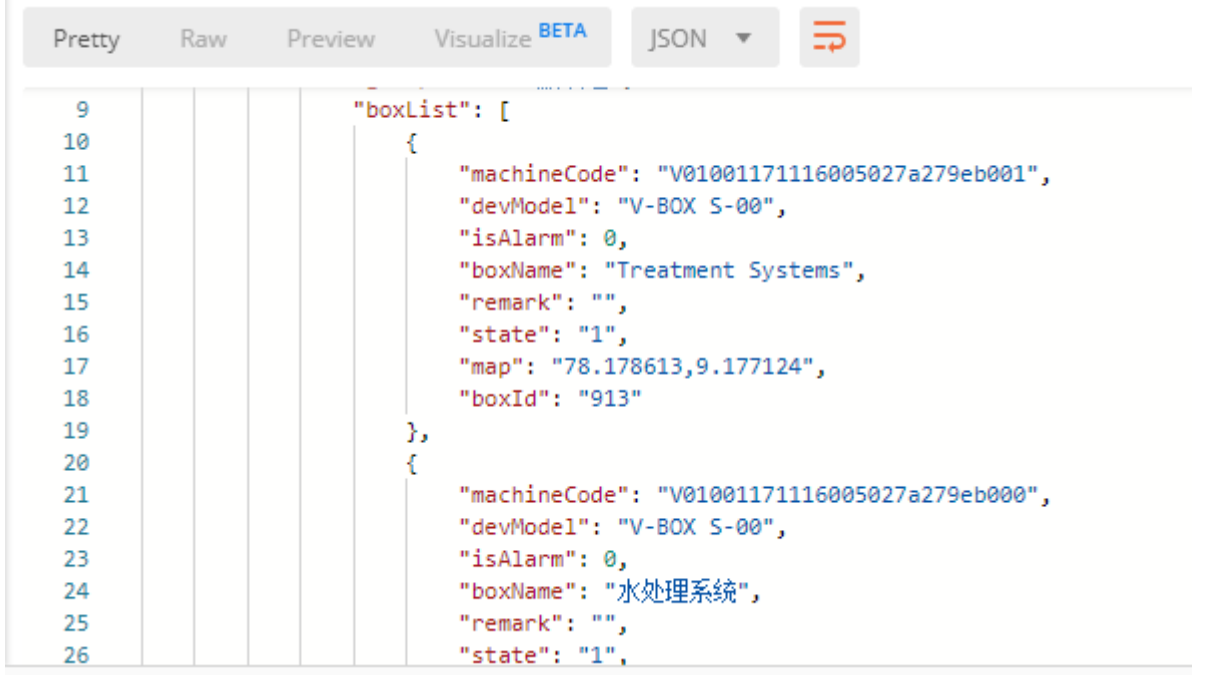

# <span id="page-11-0"></span>**3.2 Real-time group list**

#### <span id="page-11-1"></span>**3.2.1 Parameters**

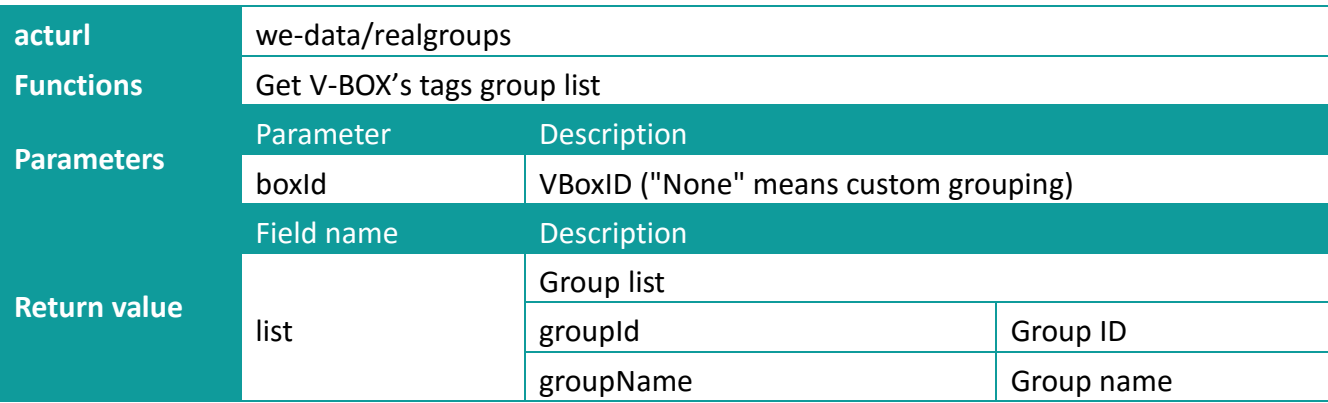

## <span id="page-11-2"></span>**3.2.2 Operating procedures**

Step 1: Set http: http://api.v-box.net/box-data/api/we-data/realgroups

POST http://api.v-box.net/box-data/api/we-data/realgroups  $\overline{\mathbf{v}}$ 

#### **Step 2:** Set parameters on Params

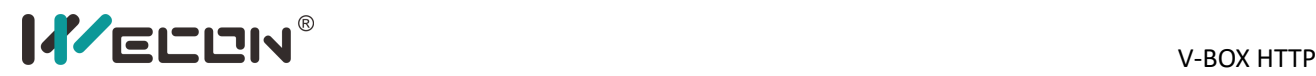

#### "boxId": "973"

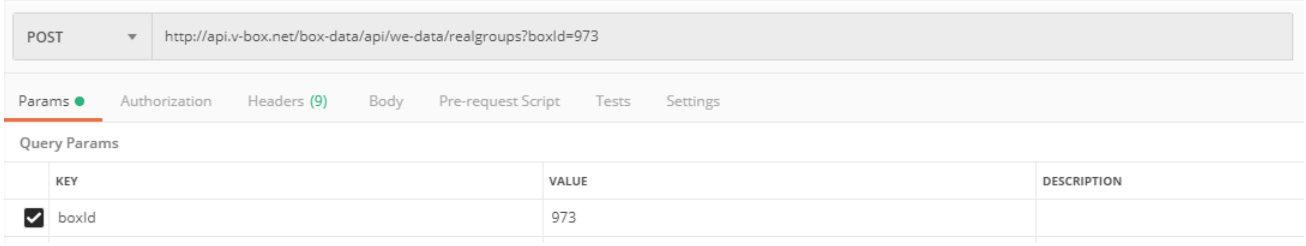

#### **Step 3:** Get sign

boxId=973&comid=2&compvtkey=589625dce895454dbff9782c299db156&sid=2d7bfd344aa64 d8ebc9beea0e4dad8ad&ts=1573897380&key=f1cd9351930d4e589922edbcf3b09a7c MD5 value: 9b267b7549083167954b7ede30916ff5

#### **Step 4:** Set common of header

{"boxId":"973","sid":"2d7bfd344aa64d8ebc9beea0e4dad8ad","comid":"2","compvtkey":"5896 25dce895454dbff9782c299db156","ts":"1573897380","sign":"9b267b7549083167954b7ede30 916ff5"}

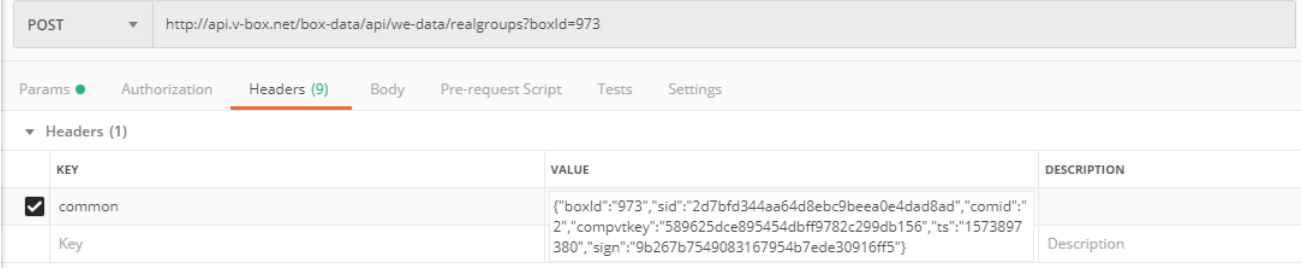

#### <span id="page-12-0"></span>**3.2.3 Result**

```
{
   "code": 200,
    "msg": "ok",
    "reqId": "1573901906667",
    "result": {
        "list": [
            {
                "groupName": "Temperature",
                "groupId": 7325
            },
            {
                "groupName": "Humidity",
                "groupId": 7326
```

```
},
         {
              "groupName": "Button switch",
              "groupId": 7327
         }
    ]
}
                             http://api.v-box.net/box-data/api/we-data/realgroups?boxld=973
         POST
                        \overline{\phantom{a}}Femporary Headers (8)
      Body Cookies Headers (5) Test Results
                                           Visualize BETA
         Pretty
                    Raw
                             Preview
                                                              ISON -\mathbf{1}€
           \overline{2}"code": 200,
           \overline{3}"msg": "ok",
                      "regId": "1573901906667",
           4
           5
                      "result": {
           6
                          "list": [
           \overline{7}₹
           8
                                    "groupName": "Temperature",
           9
                                    "groupId": 7325
          10
                               Ъ
          11
                               ₹.
                                    "groupName": "Humidity",
          12
          13
                                    "groupId": 7326
          14
                               Ъ
          15
                               €
          16
                                    "groupName": "Button switch",
          17"groupId": 7327
          18
                               Þ
          19
                          ı
          20
                      ł
          21
                 У
```
# <span id="page-13-0"></span>**3.3 Real-time tags configuration list**

#### <span id="page-13-1"></span>**3.3.1 Parameters**

# **acturl** we-data/realcfgs

}

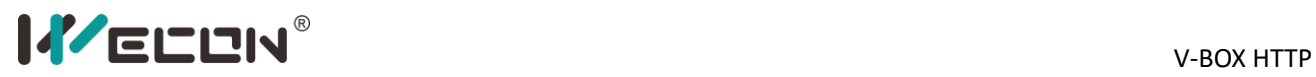

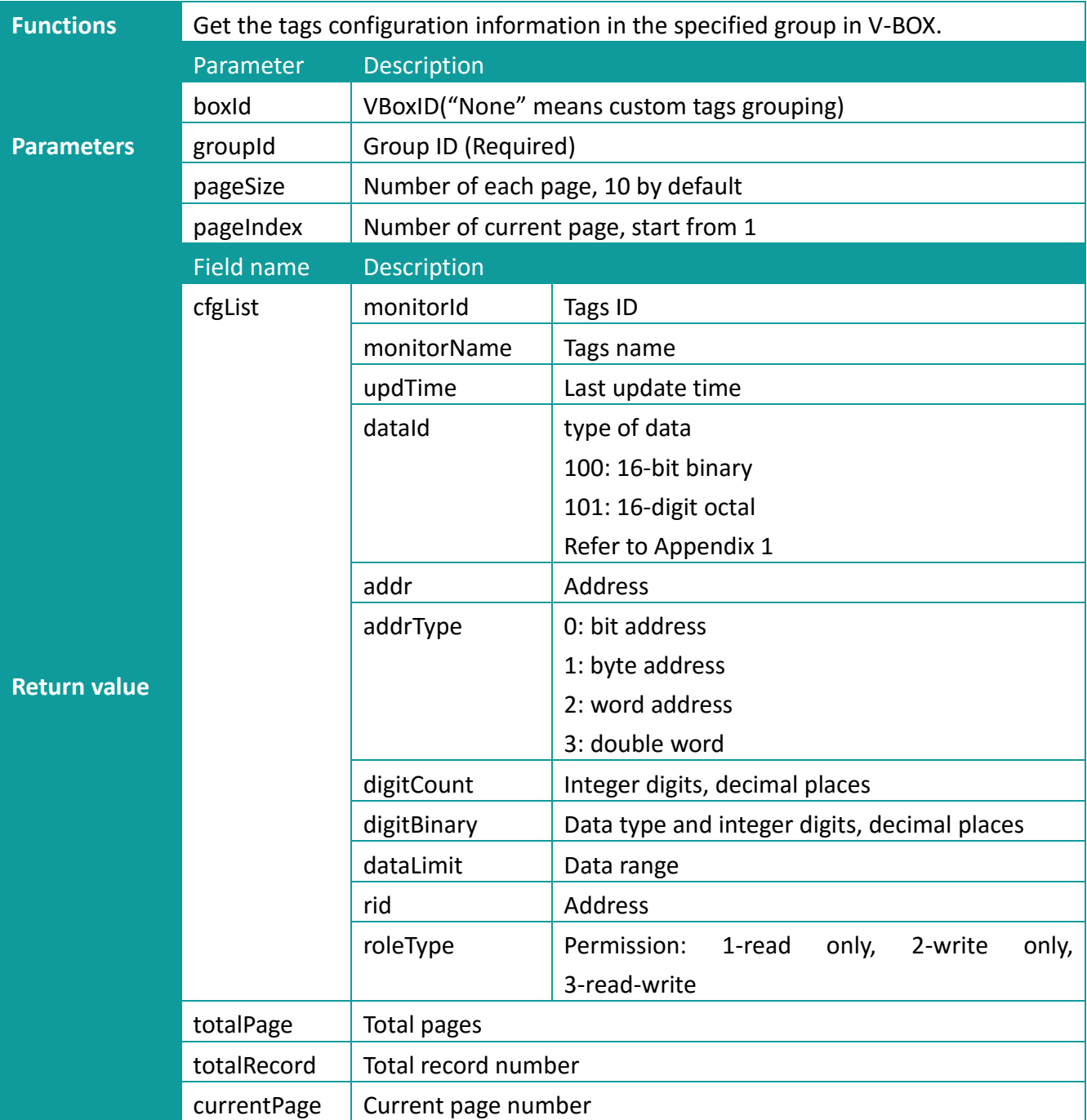

# <span id="page-14-0"></span>**3.3.2 Operating procedures**

Step 1: Set http: http://api.v-box.net/box-data/api/we-[data/realcfgs](http://api.v-box.net/box-data/api/we-data/realcfgs)

POST http://api.v-box.net/box-data/api/we-data/realcfgs  $\overline{\mathbf{v}}$ 

#### **Step 2:** Set parameters on Params

"boxId":"973"

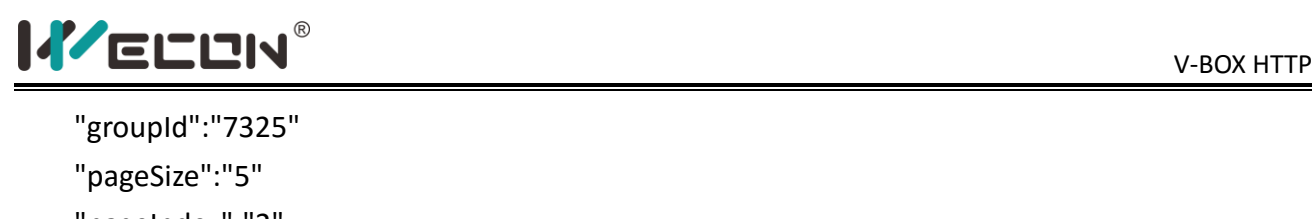

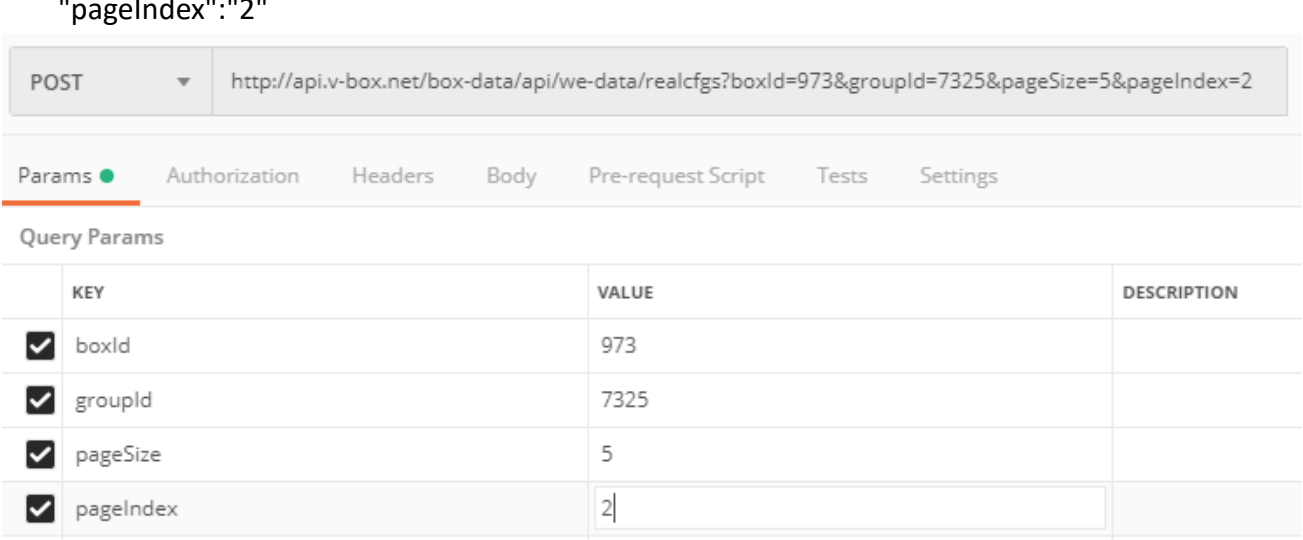

#### **Step 3:** Get sign

boxId=973&comid=2&compvtkey=589625dce895454dbff9782c299db156&groupId=7325&page Index=2&pageSize=5&sid=2d7bfd344aa64d8ebc9beea0e4dad8ad&ts=1573897380&key=f1cd9 351930d4e589922edbcf3b09a7c

MD5 sign: 0769228e66c945eed5431c41a96949f2

#### **Step 4:** Set common of header

{"boxId":"973","groupId":"7325","pageSize":"5","pageIndex":"2","sid":"2d7bfd344aa64d8ebc9 beea0e4dad8ad","comid":"2","compvtkey":"589625dce895454dbff9782c299db156","ts":"1573 897380","sign":"0769228e66c945eed5431c41a96949f2"}

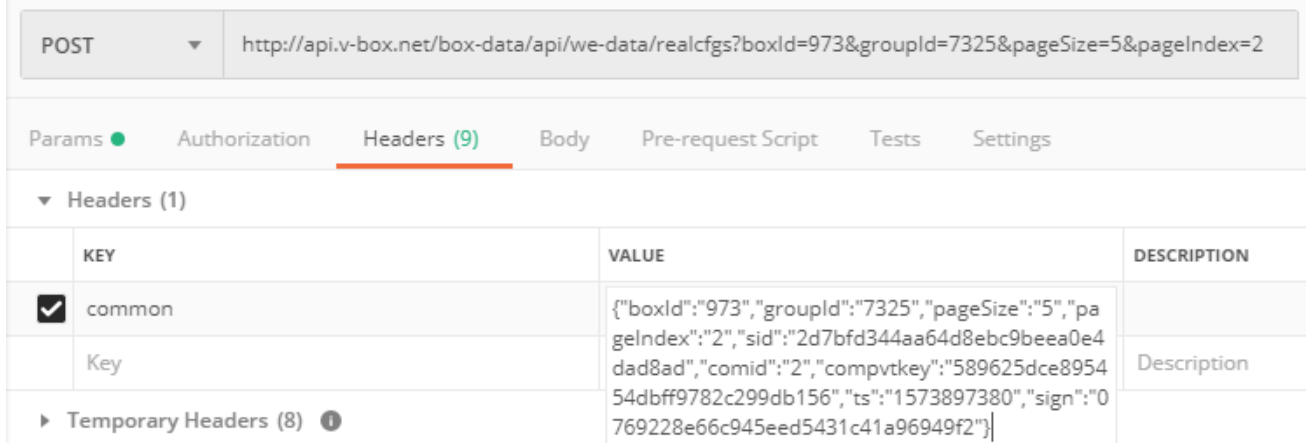

#### <span id="page-15-0"></span>**3.3.3 Result**

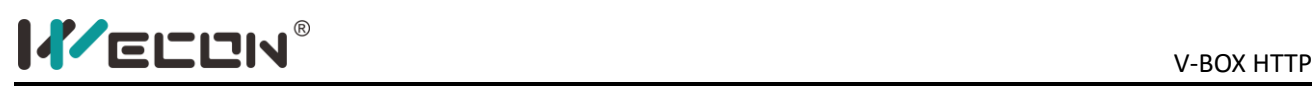

```
{
    "code": 200,
   "msg": "ok",
    "reqId": "1573903822419",
    "result": {
        "cfgList": [
            {
                "monitorId": 91545,
                "dataId": 105,
                "monitorName": "Temp_9",
                "updTime": 1571965761000,
                "dataLimit": "0 7999",
                "digitBinary": "十进制",
                "addr": "9",
                "rid": "D",
                "roleType": 3,
                "digitCount": "5,0",
                "addrType": 2
            },
             ……………
            {
                "monitorId": 91541,
                "dataId": 105,
                "monitorName": "Temp_5",
                "updTime": 1571965761000,
                "dataLimit": "0 7999",
                "digitBinary": "十进制",
                "addr": "5",
                "rid": "D",
                "roleType": 3,
                "digitCount": "5,0",
                "addrType": 2
            }
        ],
        "totalPage": 3,
        "totalRecord": 15,
        "currentPage": 2
    }
}
```
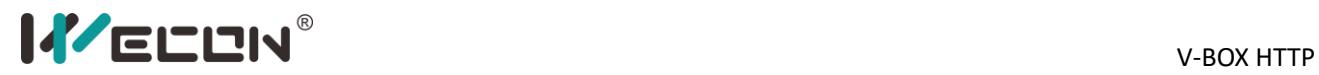

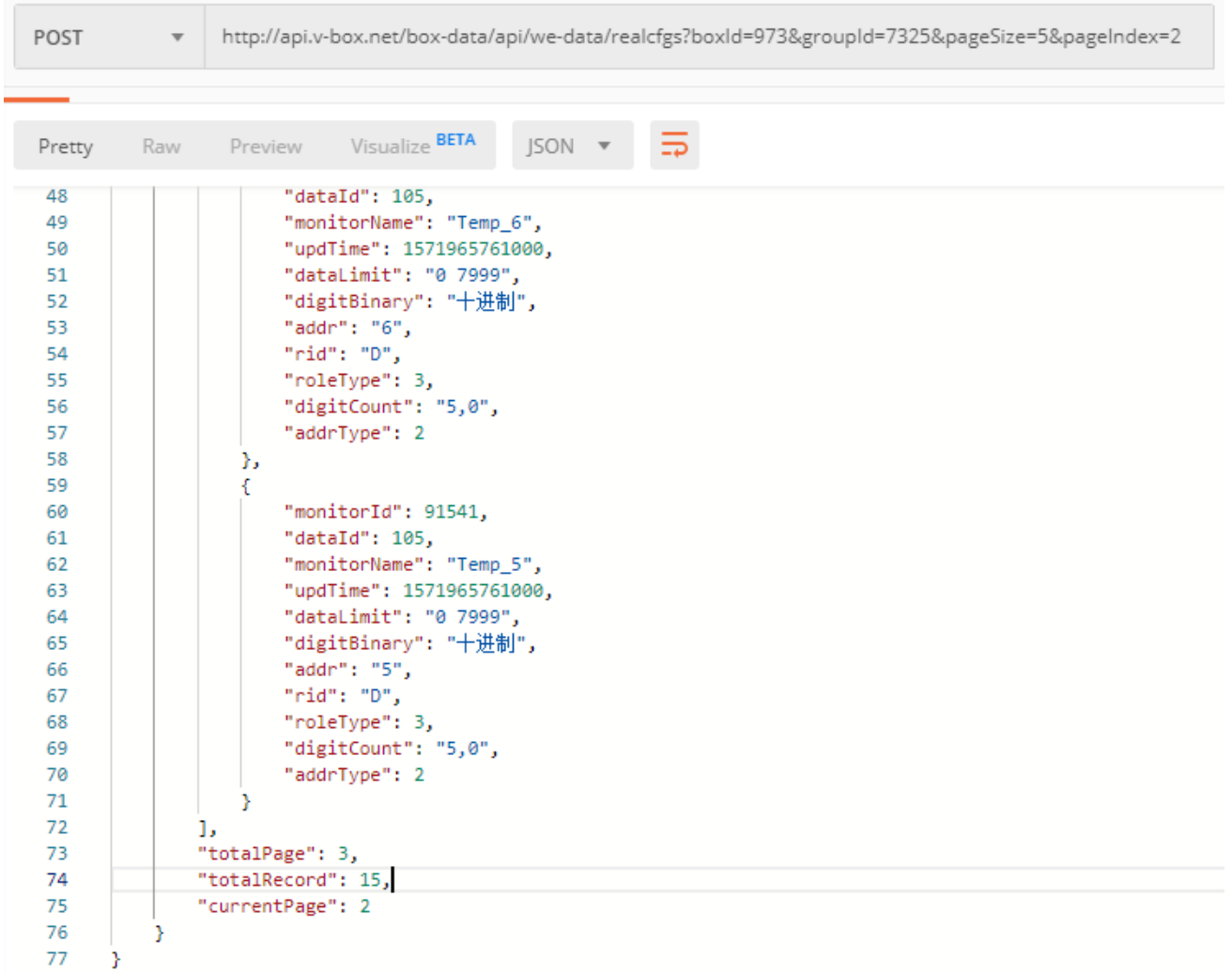

# <span id="page-17-0"></span>**3.4 Tags data list**

## <span id="page-17-1"></span>**3.4.1 Parameters**

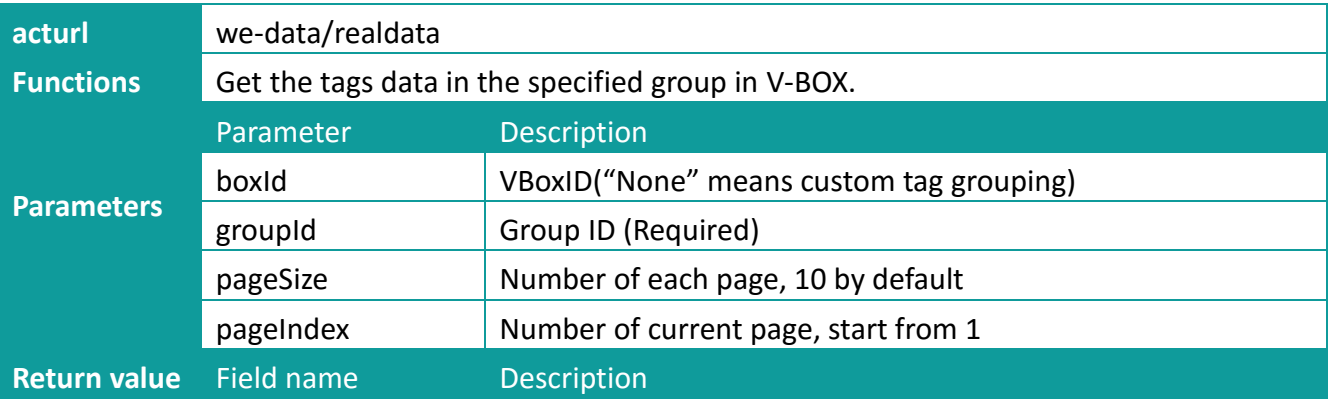

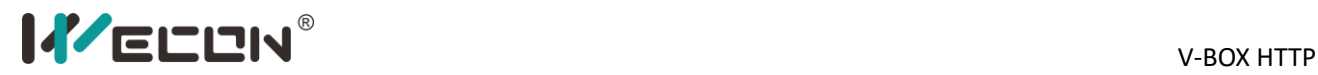

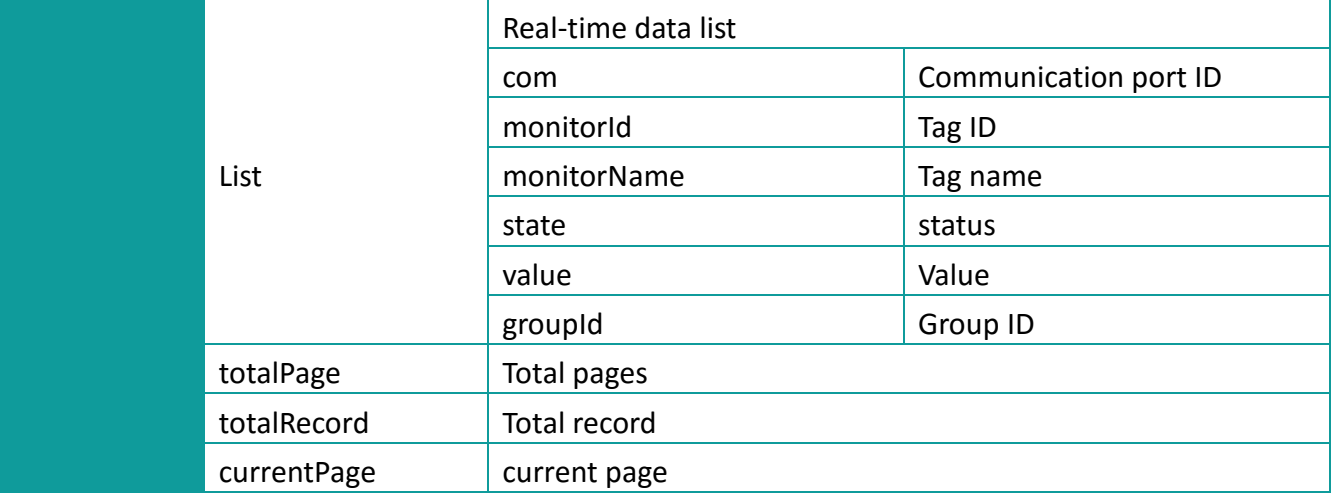

# <span id="page-18-0"></span>**3.4.2 Operating procedures**

#### Step 1: Set http: http://api.v-box.net/box-data/api/we-[data/realdata](http://api.v-box.net/box-data/api/we-data/realdata)

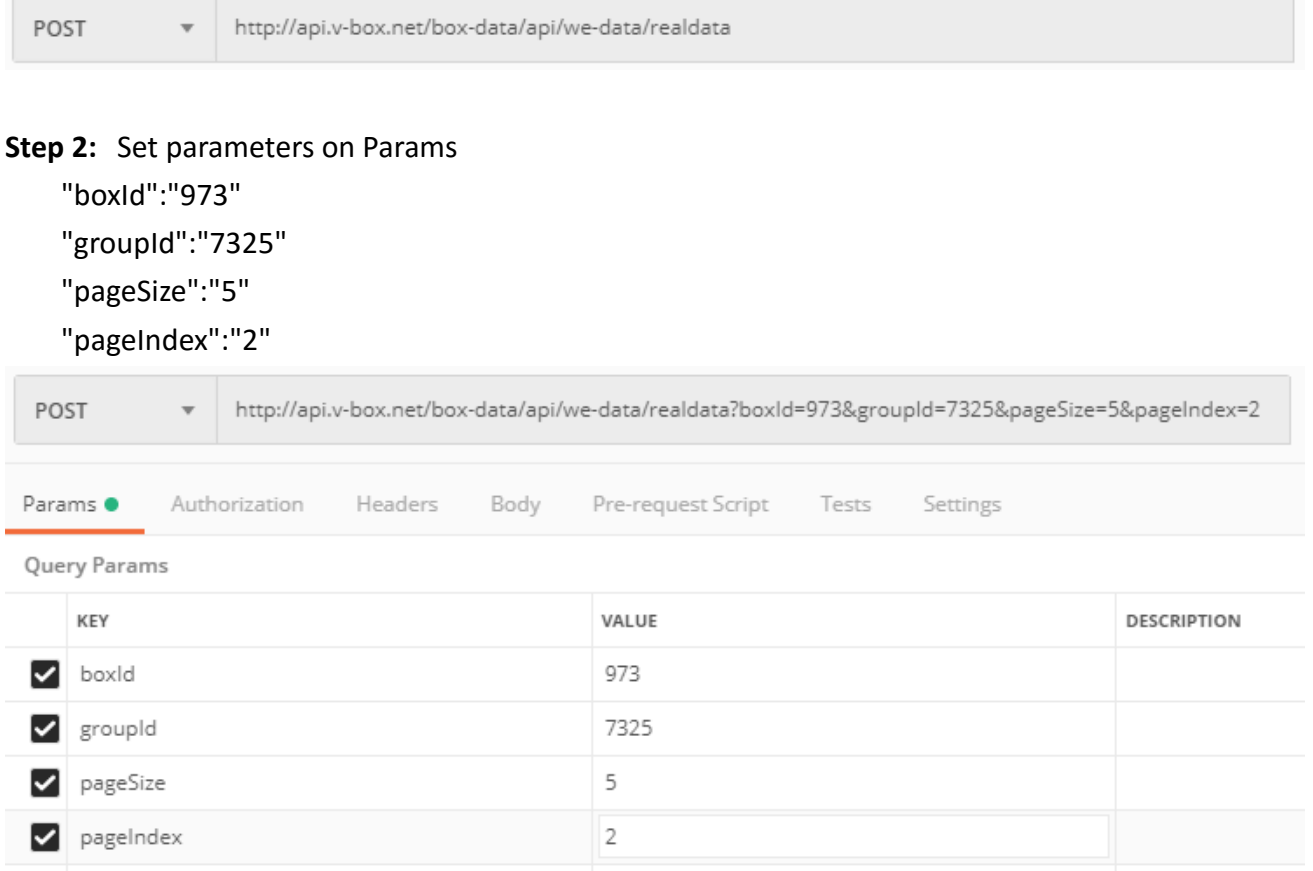

#### **Step 3:** Get sign

boxId=973&comid=2&compvtkey=589625dce895454dbff9782c299db156&groupId=7325&page Index=2&pageSize=5&sid=2d7bfd344aa64d8ebc9beea0e4dad8ad&ts=1573897380&key=f1cd9

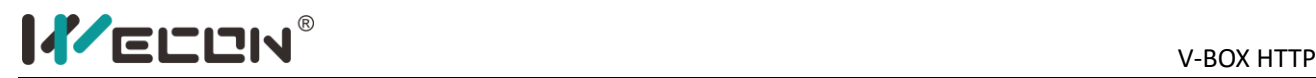

#### 351930d4e589922edbcf3b09a7c

MD5 sign: 0769228e66c945eed5431c41a96949f2

#### **Step 4:** Set common of header

{"boxId":"973","groupId":"7325","pageSize":"5","pageIndex":"2","sid":"2d7bfd344aa64d8ebc9 beea0e4dad8ad","comid":"2","compvtkey":"589625dce895454dbff9782c299db156","ts":"1573 897380","sign":"0769228e66c945eed5431c41a96949f2"}

#### <span id="page-19-0"></span>**3.4.3 Result**

```
{
    "code": 200,
   "msg": "ok",
    "reqId": "1573905679365",
    "result": {
        "totalPage": 3,
        "list": [
            {
                "com": 2939,
                "monitorId": 91545,
                "monitorName": "Temp_9",
                "groupId": 0,
                "state": "1",
                "value": "90"
            },
            …………
            },
            {
                "com": 2939,
                "monitorId": 91541,
                "monitorName": "Temp_5",
                "groupId": 0,
                "state": "1",
                "value": "87"
            }
        ],
        "totalRecord": 15,
        "currentPage": 2
   }
}
```
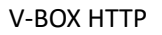

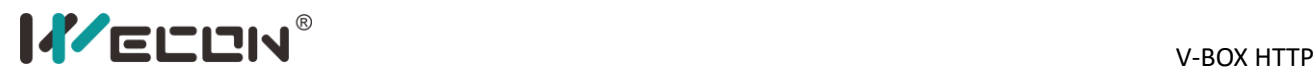

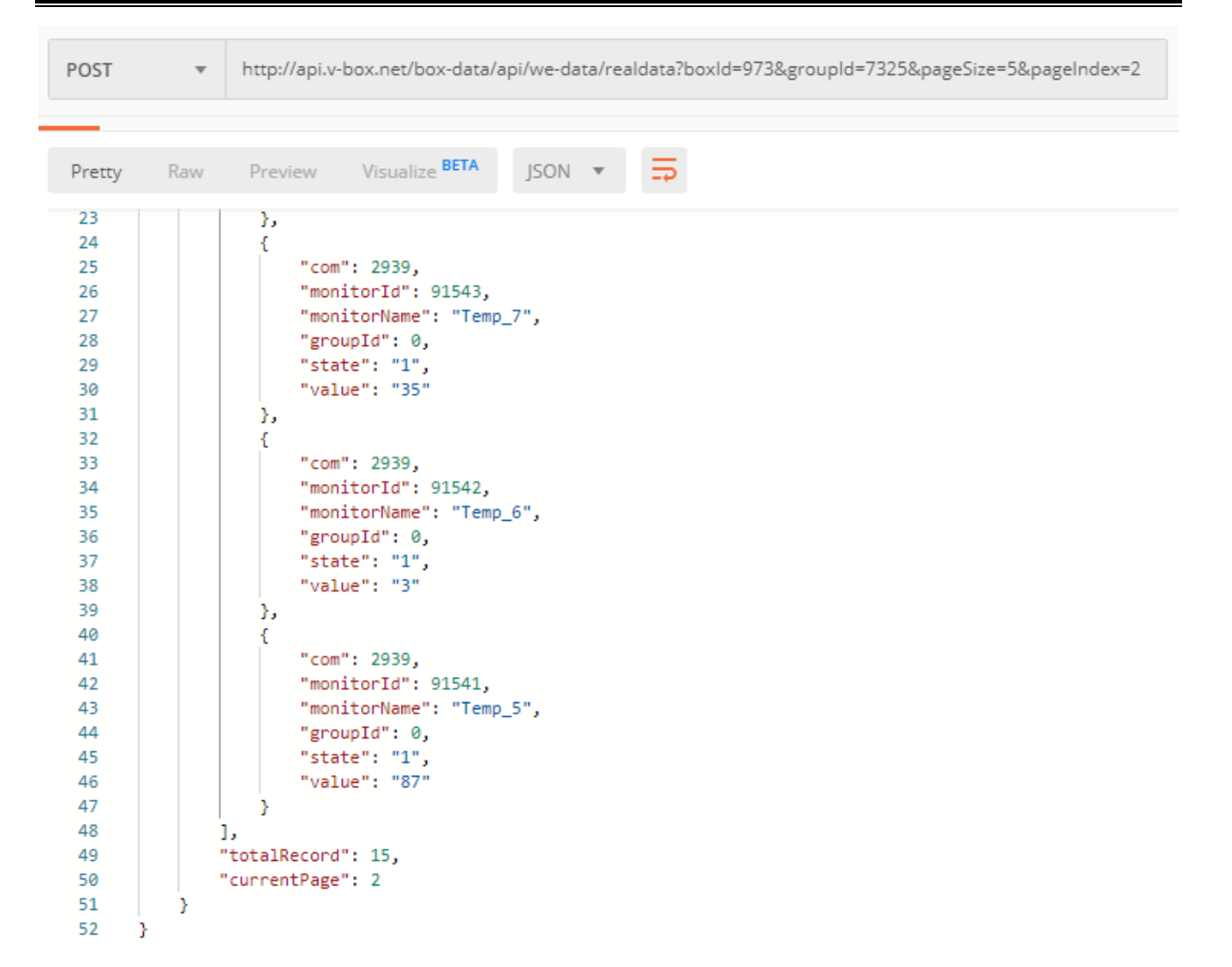

# <span id="page-20-0"></span>**3.5 Modify tag data**

#### <span id="page-20-1"></span>**3.5.1 Parameters**

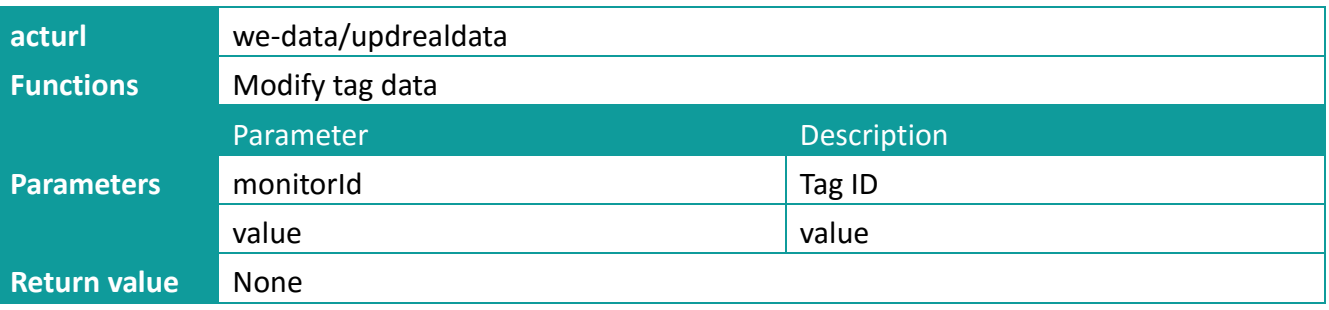

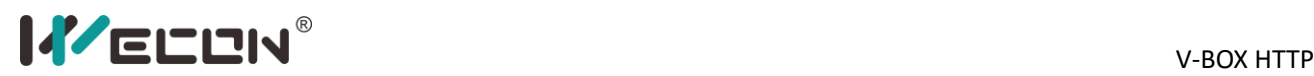

#### <span id="page-21-0"></span>**3.5.2 Operating procedures**

#### **Step 1:** Set http: http://api.v-box.net/box-data/api/we-[data/updrealdata](http://api.v-box.net/box-data/api/we-data/updrealdata)

POST

http://api.v-box.net/box-data/api/we-data/updrealdata

#### **Step 2:** Set parameters on Params

#### "monitorId":"91541"

"value":"60"

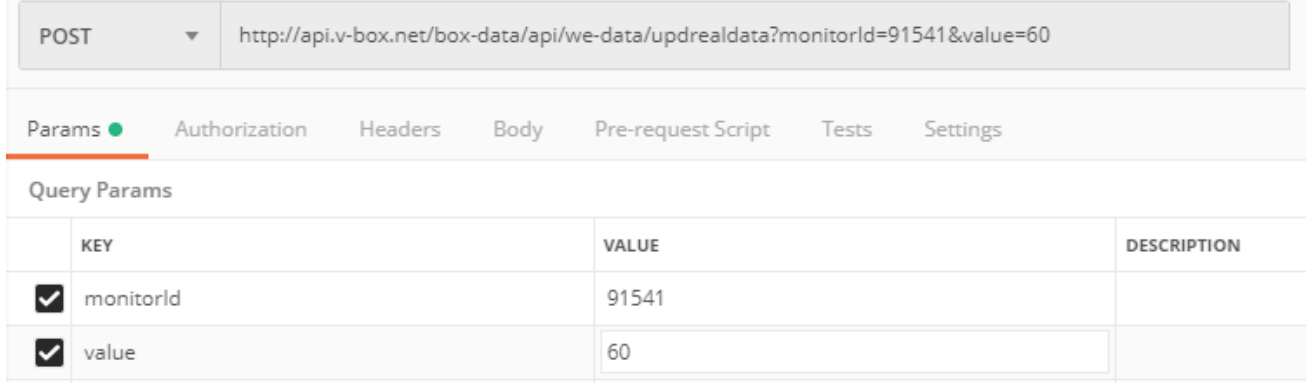

#### **Step 3:** Get sign

comid=2&compvtkey=589625dce895454dbff9782c299db156&monitorId=91541&sid=2d7bfd34 4aa64d8ebc9beea0e4dad8ad&ts=1573897380&value=60&key=f1cd9351930d4e589922edbcf3 b09a7c

MD5 sign: 4119b1abc9176a187f781bece04a5296

#### **Step 4:** Set common of header

{"monitorId":"91541","value":"60","sid":"2d7bfd344aa64d8ebc9beea0e4dad8ad","comid":"2", "compvtkey":"589625dce895454dbff9782c299db156","ts":"1573897380","sign":"4119b1abc91 76a187f781bece04a5296"}

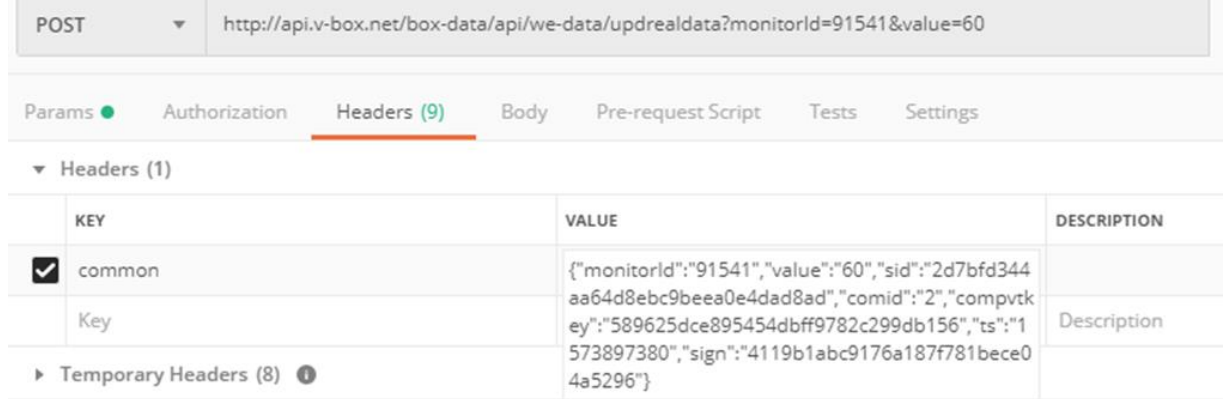

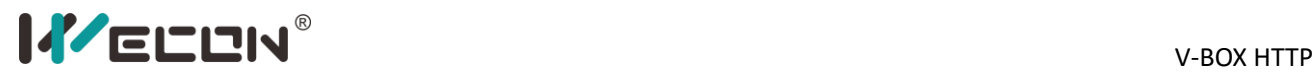

#### <span id="page-22-0"></span>**3.5.3 Result**

```
{
     "code": 200,
     "msg": "ok",
     "reqId": "1573907138803",
     "result": {}
}
      POST
                     \overline{\mathbf{v}}http://api.v-box.net/box-data/api/we-data/updrealdata?monitorld=91541&value=60
    Params ·
                   Authorization
                                      Headers (9)
                                                        Body
                                                                  Pre-request Script
                                                                                       Tests
                                                                                                    Settings
     \bullet Headers (1)
          KEY
                                                               VALUE
                                                                                                                    DESCRIPTION
                                                               {"monitorld":"91541","value":"60","sid":"2d7bfd3...
     \triangledown common
          Key
                                                               Value
                                                                                                                     Description
     Femporary Headers (8)
                                                                                                         Status: 200 OK Time: 97ms
   Body Cookies Headers (5) Test Results
                                        Visualize BETA
      Pretty
                                                          JSON v
                 Raw
                        Preview
                                                                         ⋾
              \overline{\mathcal{E}}\mathbf 1\overline{2}"code": 200,
        \overline{3}"msg": "ok",
        \overline{4}"reqId": "1573907138803",
                   "result": {}
        5
              þ.
        6
```
# <span id="page-22-1"></span>**3.6 Historical tags name list**

#### <span id="page-22-2"></span>**3.6.1 Parameters**

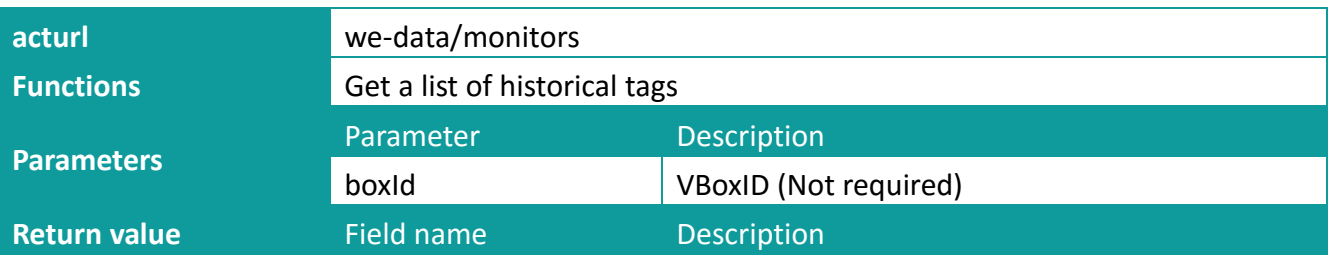

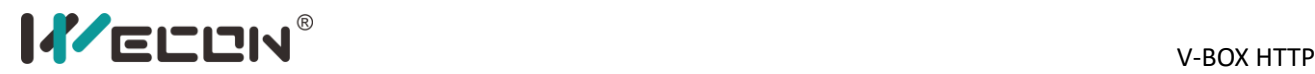

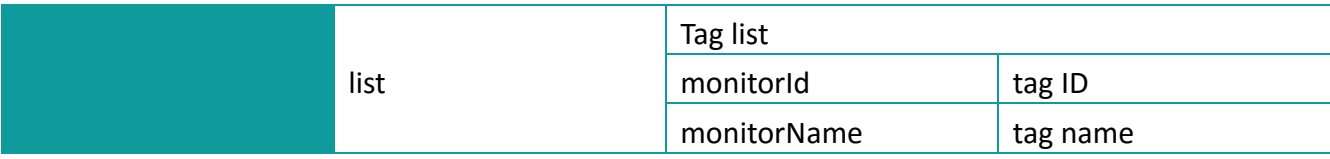

#### <span id="page-23-0"></span>**3.6.2 Operating procedures**

#### Step 1: Set http: http://api.v-box.net/box-data/api/we-[data/monitors](http://api.v-box.net/box-data/api/we-data/monitors)

POST http://api.v-box.net/box-data/api/we-data/updrealdata

#### **Step 2:** Set parameters on Params

"boxId":"973"

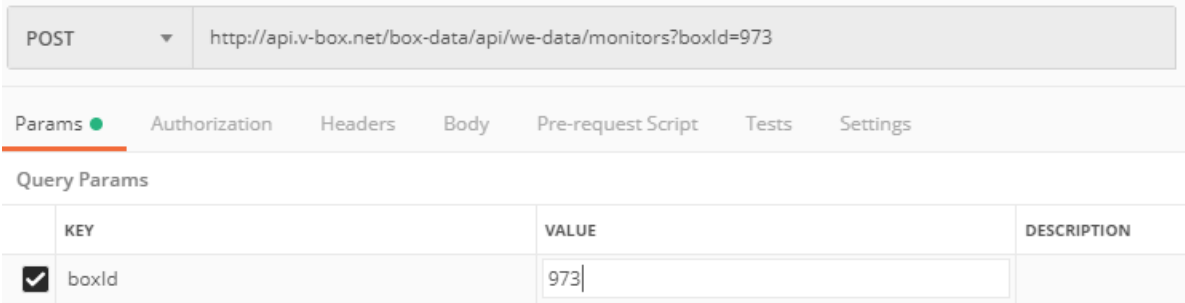

#### **Step 3:** Get sign

boxId=973&comid=2&compvtkey=589625dce895454dbff9782c299db156&sid=2d7bfd344aa64 d8ebc9beea0e4dad8ad&ts=1573897380&key=f1cd9351930d4e589922edbcf3b09a7c MD5 sign: 9b267b7549083167954b7ede30916ff5

#### **Step 4:** Set common of header

{"boxId":"973","sid":"2d7bfd344aa64d8ebc9beea0e4dad8ad","comid":"2","compvtkey":"5896 25dce895454dbff9782c299db156","ts":"1573897380","sign":"9b267b7549083167954b7ede30 916ff5"}

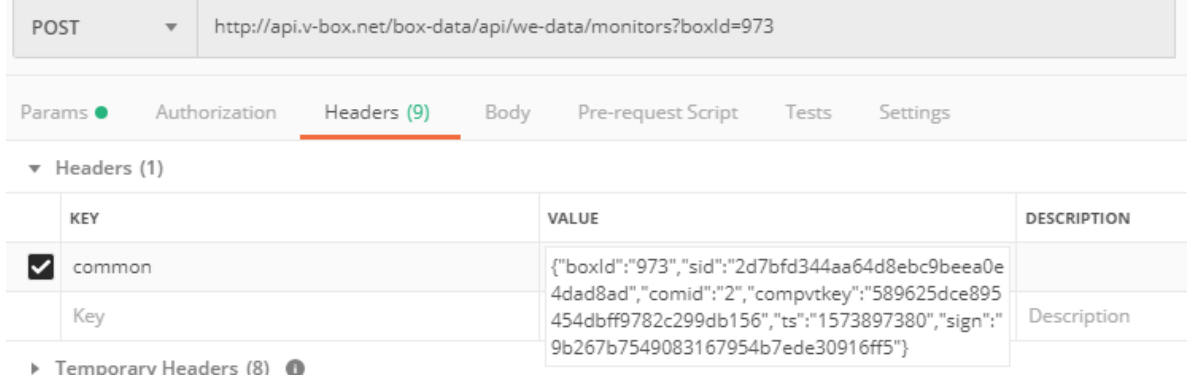

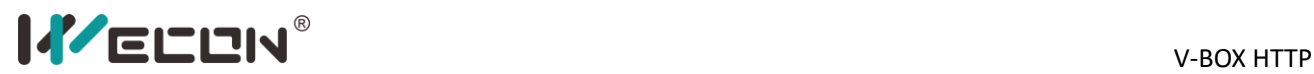

#### <span id="page-24-0"></span>**3.6.3 Result**

```
{
    "code": 200,
   "msg": "ok",
    "reqId": "1573907813693",
    "result": {
        "list": [
            {
                "monitorId": 91576,
                "monitorName": "Hum",
                "groupId": 7328
            },
            {
                "monitorId": 91577,
                "monitorName": "Temp",
                "groupId": 7328
            }
        ]
    }
}
```
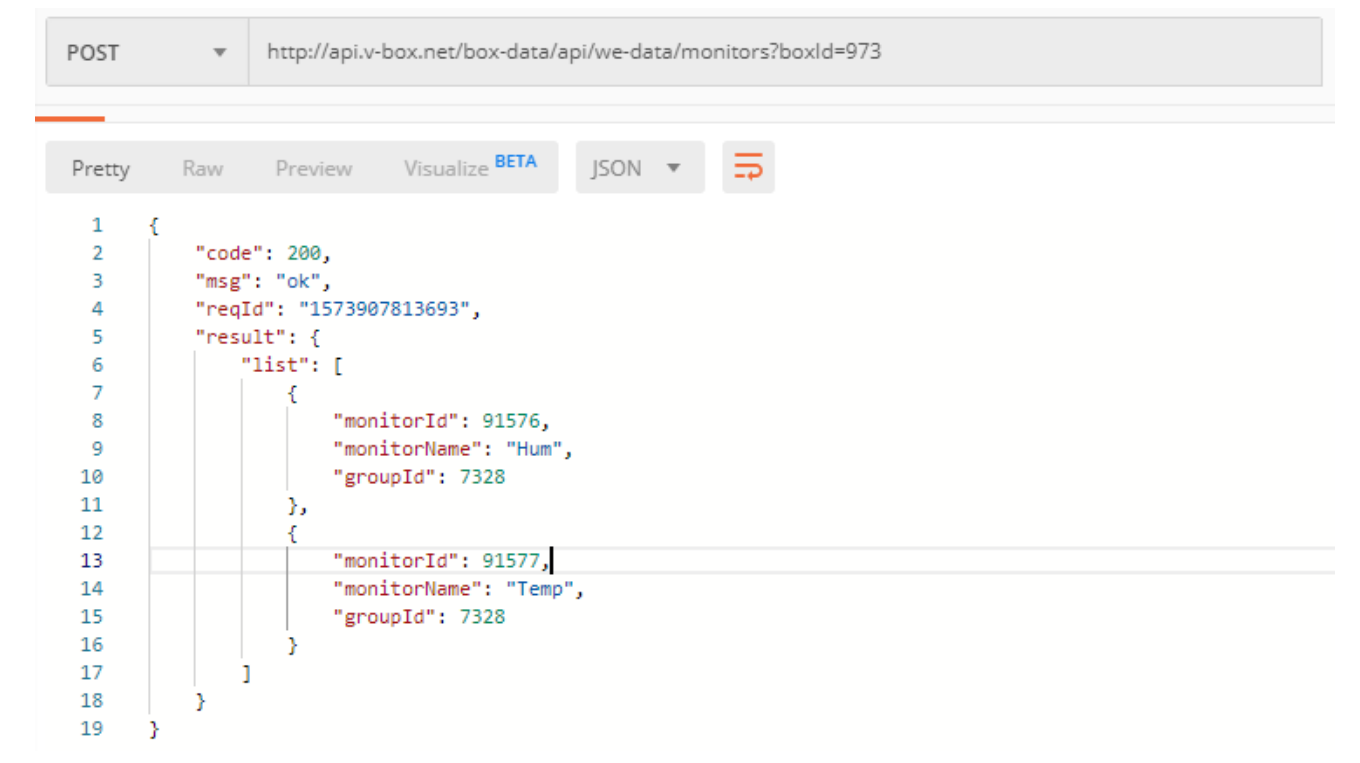

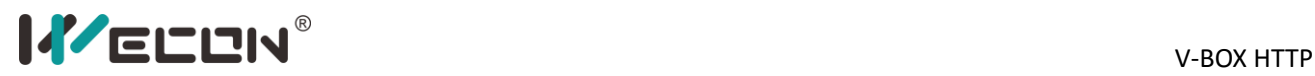

# <span id="page-25-0"></span>**3.7 Historical tag data list**

#### <span id="page-25-1"></span>**3.7.1 Parameters**

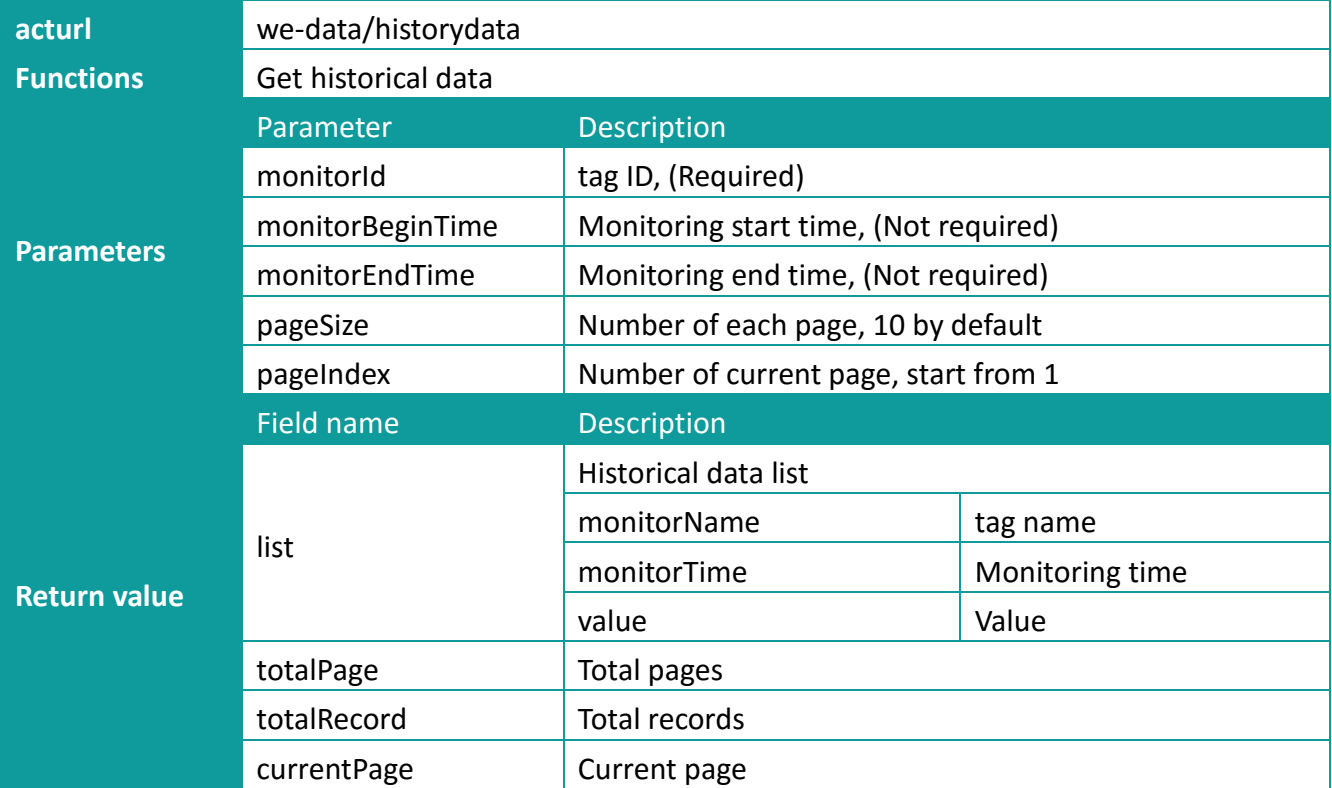

#### <span id="page-25-2"></span>**3.7.2 Operating procedures**

#### Step 1: Set http: http://api.v-box.net/box-data/api/we-[data/historydata](http://api.v-box.net/box-data/api/we-data/historydata)

```
POST
                   http://api.v-box.net/box-data/api/we-data/historydata
```
#### **Step 2:** Set parameters on Params

```
"monitorId": 91577
```

```
"monitorBeginTime":"2019-11-16 10:45:44.000"
```

```
"monitorEndTime":"2019-11-16 20:45:44.000"
```

```
"pageSize":"10"
```

```
"pageIndex":"2"
```
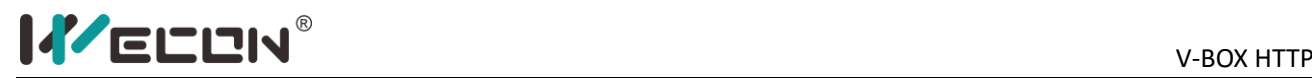

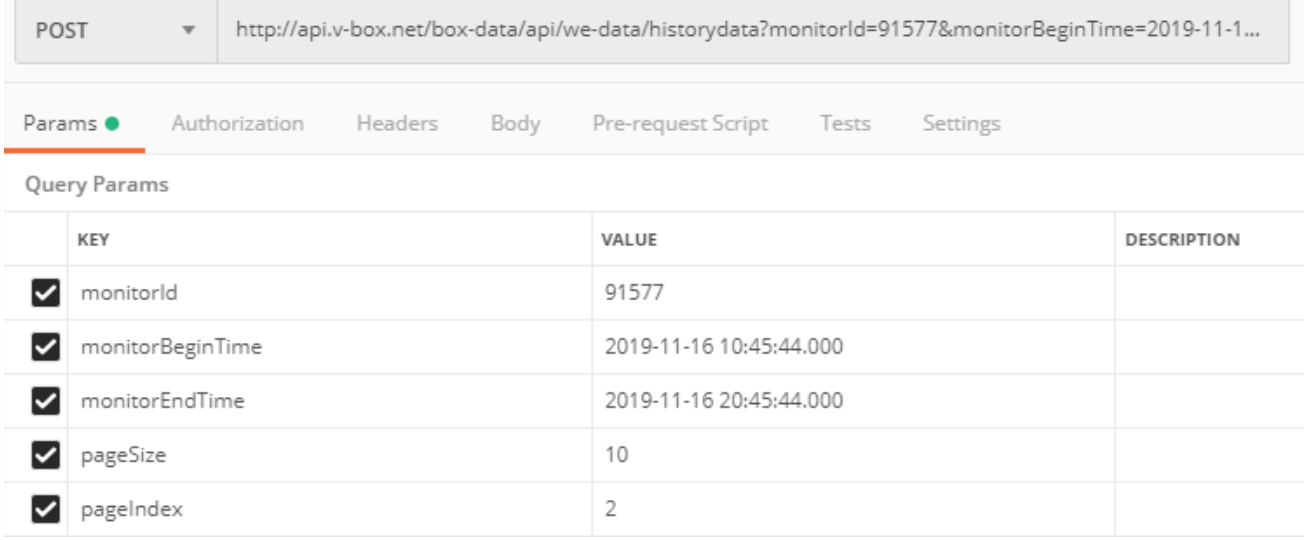

#### **Step 3:** Get sign

comid=2&compvtkey=589625dce895454dbff9782c299db156&monitorBeginTime=2019-11-16 10:45:44.000&monitorEndTime=2019-11-16 20:45:44.000&monitorId=91577&pageIndex=2&pageSize=10&sid=2d7bfd344aa64d8ebc9beea 0e4dad8ad&ts=1573897380&key=f1cd9351930d4e589922edbcf3b09a7c MD5 sign: feeae8ddb4014951cfc2c02de4744bc4

#### **Step 4:** Set common of header

{"monitorId":"91577","monitorBeginTime":"2019-11-16

10:45:44.000","monitorEndTime":"2019-11-16

20:45:44.000","pageSize":"10","pageIndex":"2","sid":"2d7bfd344aa64d8ebc9beea0e4dad8ad", "comid":"2","compvtkey":"589625dce895454dbff9782c299db156","ts":"1573897380","sign":"f eeae8ddb4014951cfc2c02de4744bc4"}

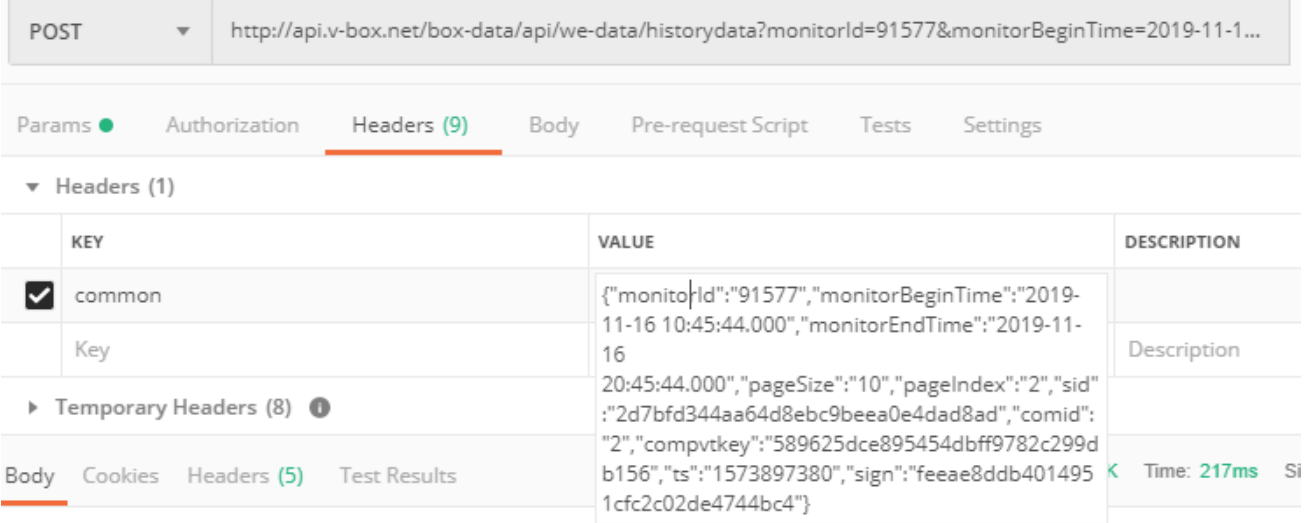

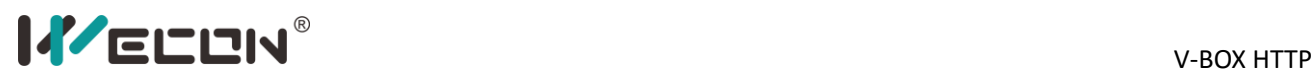

#### <span id="page-27-0"></span>**3.7.3 Result**

```
{
   "code": 200,
   "msg": "ok",
    "reqId": "1573909705772",
    "result": {
        "totalPage": 12,
        "list": [
            {
                "monitorTime": 1573905337000,
                "groupName": "His",
                "monitorTime_show": "2019-11-16 19:55:37.000",
                "monitorName": "Temp",
                "groupId": 7328,
                "value": "914"
            },
                ……………
            {
                "monitorTime": 1573902637000,
                "groupName": "His",
                "monitorTime_show": "2019-11-16 19:10:37.000",
                "monitorName": "Temp",
                "groupId": 7328,
                "value": "422"
            }
        ],
        "totalRecord": 120,
        "currentPage": 2
   }
}
```
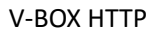

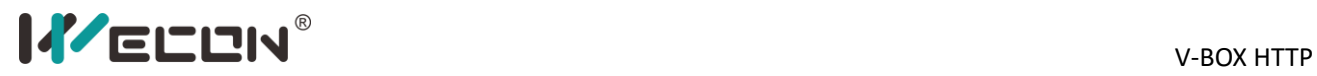

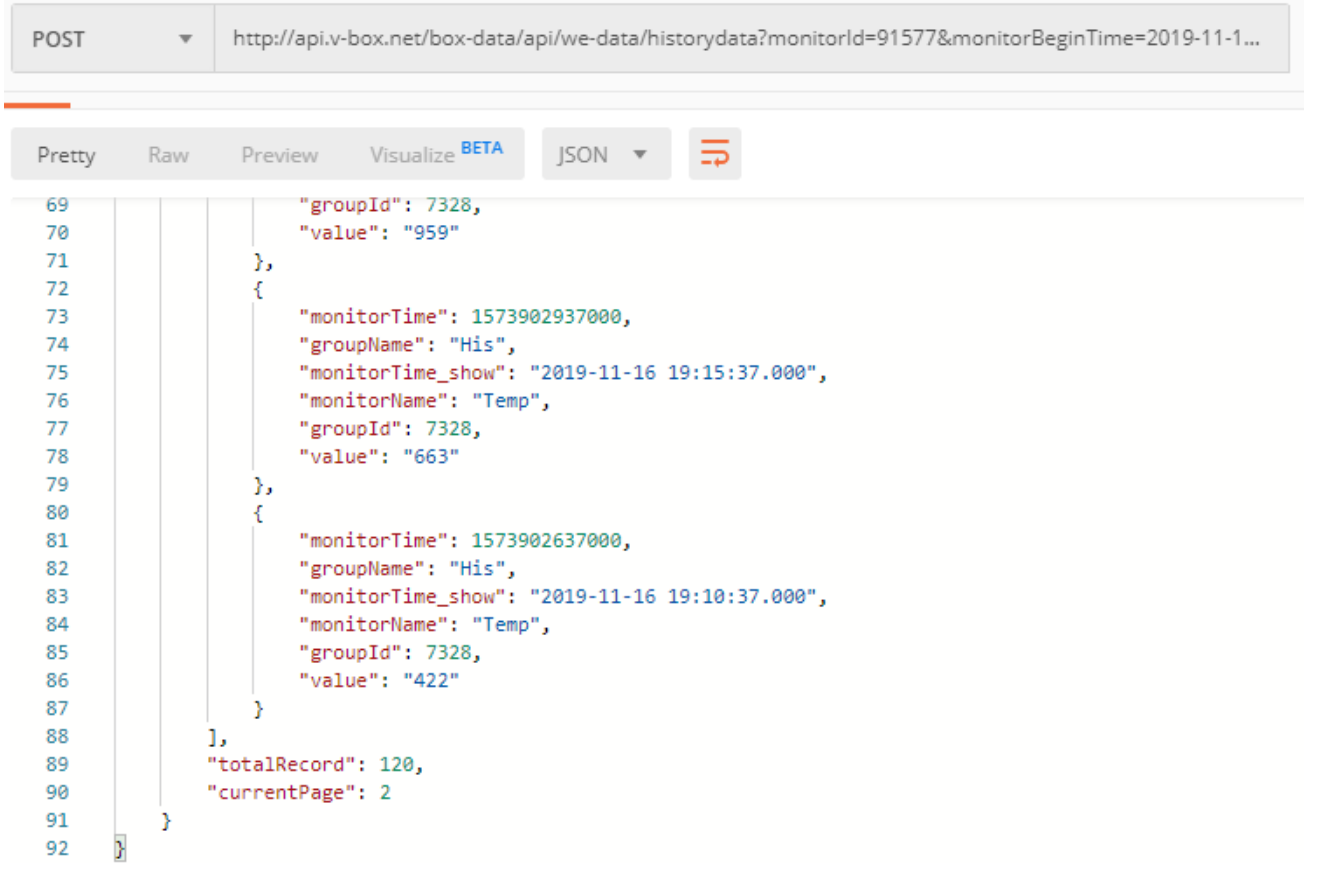

# <span id="page-28-0"></span>**3.8 Alarm tags data list**

### <span id="page-28-1"></span>**3.8.1 Parameters**

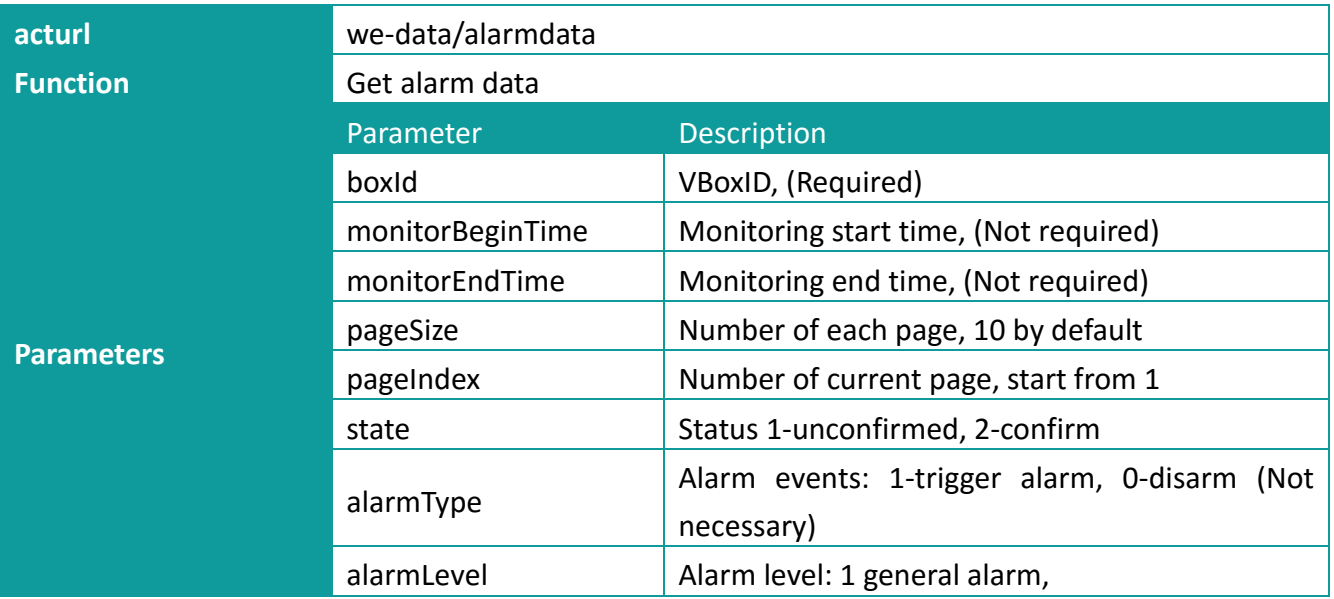

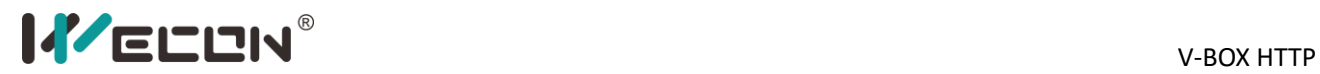

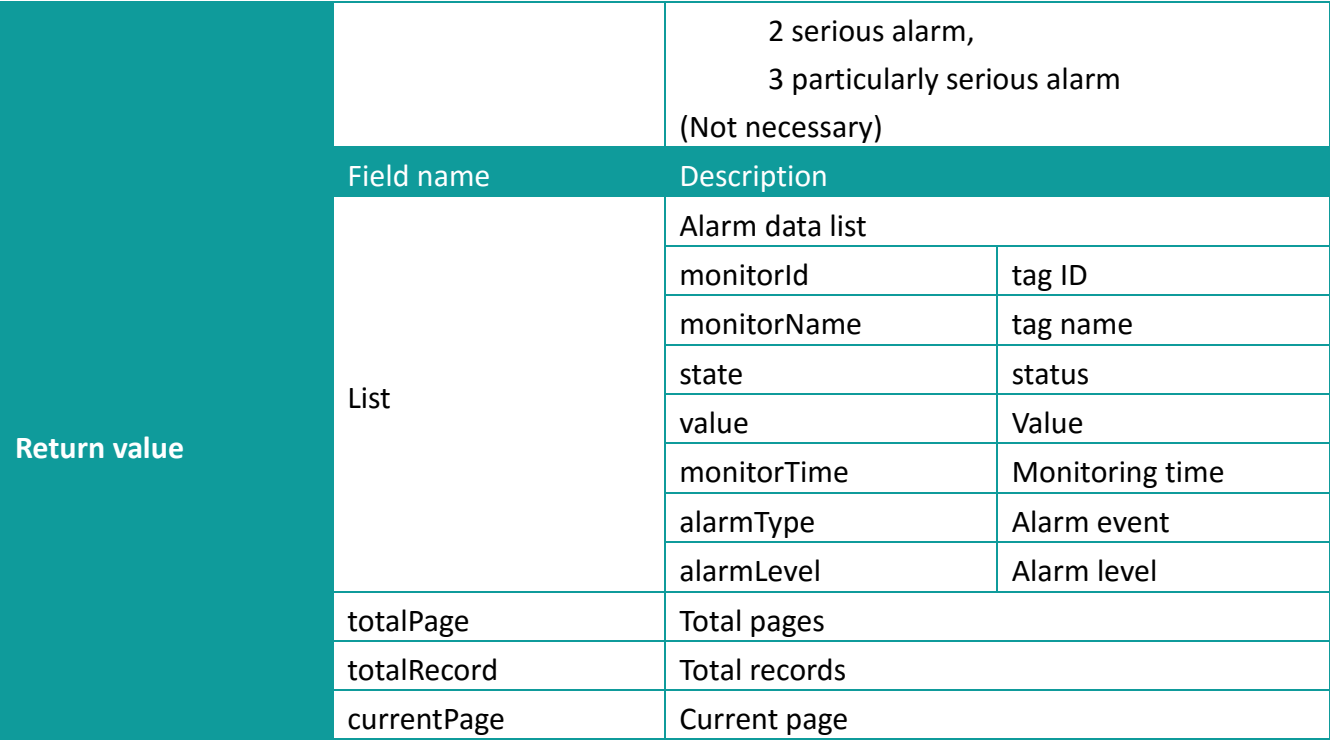

## <span id="page-29-0"></span>**3.8.2 Operating procedures**

Step 1: Set http: http://api.v-box.net/box-data/api/we-[data/alarmdata](http://api.v-box.net/box-data/api/we-data/alarmdata)

```
POST
```
http://api.v-box.net/box-data/api/we-data/alarmdata

#### **Step 2:** Set parameters on Params

```
"monitorId":"91931"
```
"monitorBeginTime":"2019-11-16 20:30:44.000"

"monitorEndTime":"2019-11-16 21:30:44.000"

"pageSize":"10"

"pageIndex":"1"

"state":"2"

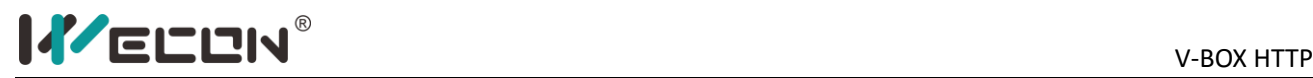

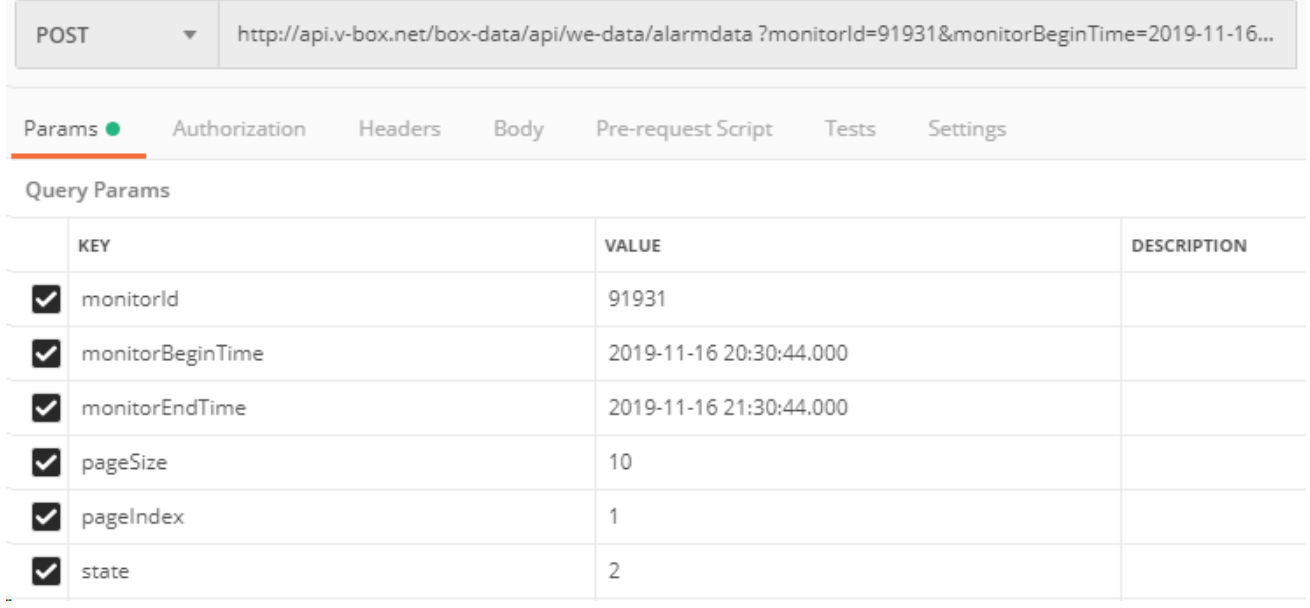

#### **Step 3:** Get sign

comid=2&compvtkey=589625dce895454dbff9782c299db156&monitorBeginTime=2019-11-16 20:30:44.000&monitorEndTime=2019-11-16

21:30:44.000&monitorId=91931&pageIndex=1&pageSize=10&sid=2d7bfd344aa64d8ebc9beea 0e4dad8ad&state=2&ts=1573897380&key=f1cd9351930d4e589922edbcf3b09a7c MD5 sign: 4056006bbc71bd80a3c632987626e15b

#### **Step 4:** Set common of header

{"monitorId":"91931","monitorBeginTime":"2019-11-16

20:30:44.000","monitorEndTime":"2019-11-16

21:30:44.000","pageSize":"10","pageIndex":"1","state":"2","sid":"2d7bfd344aa64d8ebc9beea0 e4dad8ad","comid":"2","compvtkey":"589625dce895454dbff9782c299db156","ts":"157389738 0","sign":"4056006bbc71bd80a3c632987626e15b"}

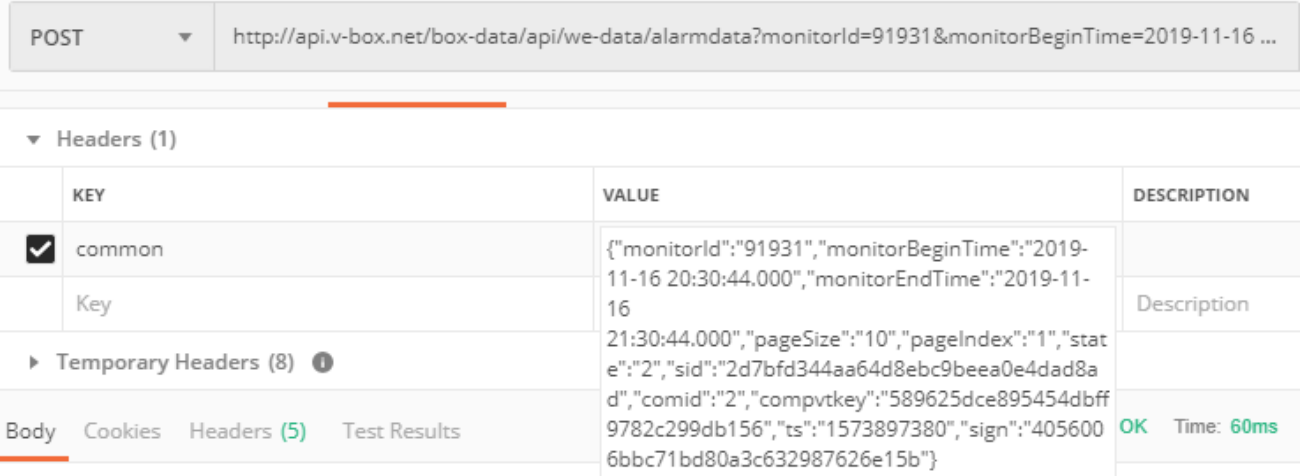

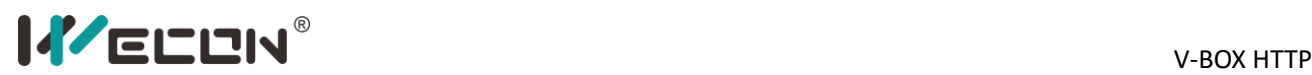

#### <span id="page-31-0"></span>**3.8.3 Result**

```
{
   "code": 200,
   "msg": "ok",
    "reqId": "1573911745258",
    "result": {
        "totalPage": 1,
        "list": [
            {
                "monitorTime": 1573910934000,
                "alarmType": 0,
                "monitorId": 4437,
                "monitorTime_show": "2019-11-16 21:28:54",
                "monitorName": "Temperature alarm",
                "alarmLevel": 2,
                "state": 2,
                "text": "The temperature is too high",
                "value": "1",
                "alarm_role": 0
            },
             …………
            {
                "monitorTime": 1573910855000,
                "alarmType": 1,
                "monitorId": 4437,
                "monitorTime_show": "2019-11-16 21:27:35",
                "monitorName": "Temperature alarm",
                "alarmLevel": 2,
                "state": 2,
                "text": "The temperature is too high",
                "value": "18",
                "alarm_role": 0
            }
        ],
        "totalRecord": 6,
        "currentPage": 1
    }
}
```
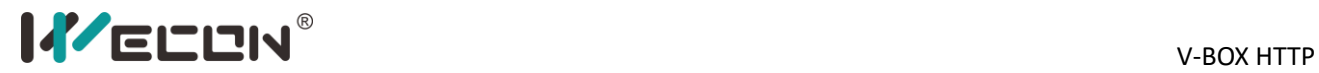

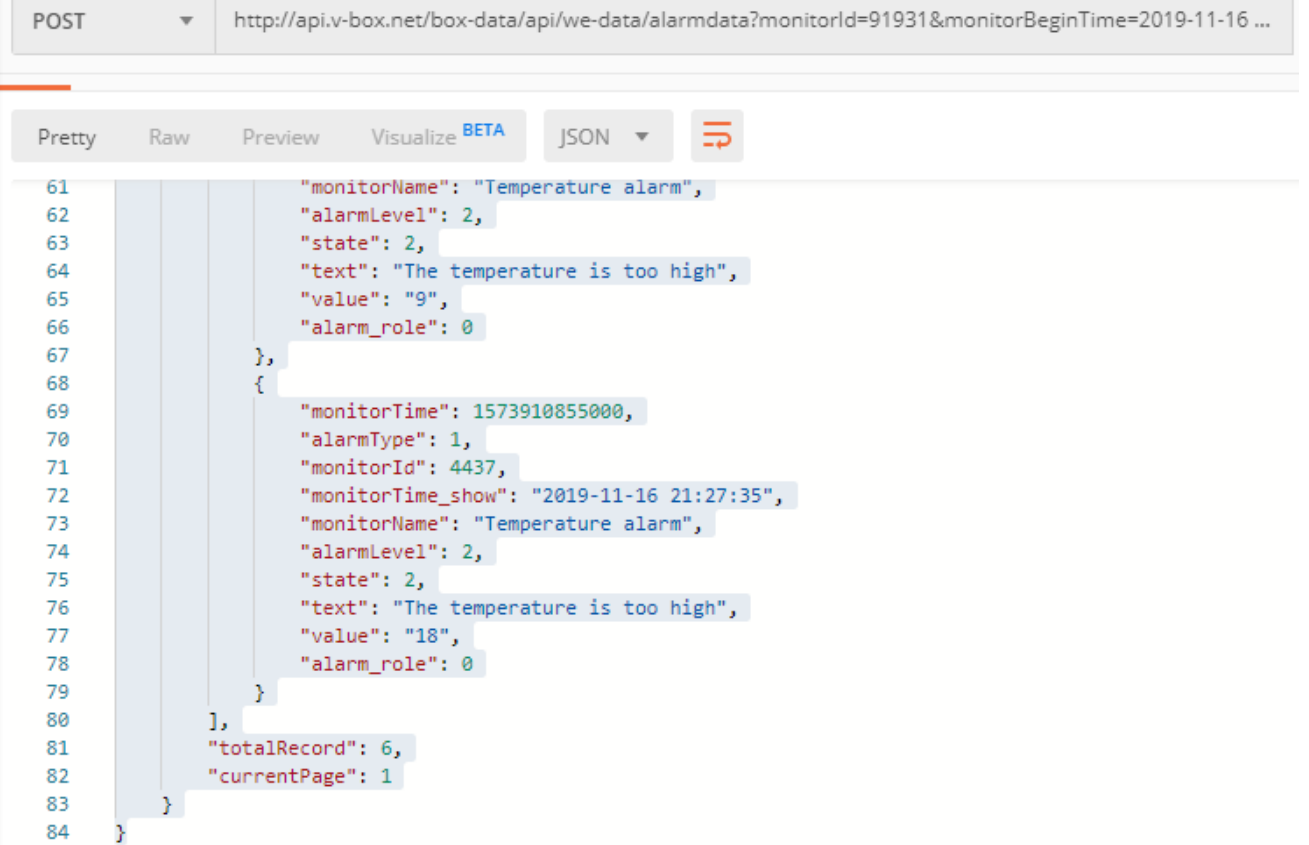

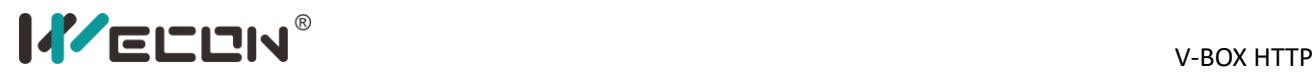

# <span id="page-33-0"></span>**4 Appendix**

# <span id="page-33-1"></span>**4.1 Data type**

100: 16-bit binary 101: 16-bit octal 102: 16-bit hexadecimal 103: 16-bit BCD code 104: 16-bit signed decimal 105: 16-bit unsigned decimal 200: 32-bit binary 201: 32-bit octal 202: 32-bit hexadecimal 203: 32-bit BCD 204: 32-bit signed decimal 205: 32-bit unsigned decimal 206: 32-bit floating 400: 64-bit binary 401: 64-bit octal 402: 64-bit hexadecimal 403: 64-bit BCD 404: 64-bit signed decimal 405: 64-bit unsigned decimal 406: 64-bit floating 1000: string

Version: V1.1.0 Date: Nov 2019